IBM Business Process Manager Version 7.5

*Integration Designer - Guide d'installation*

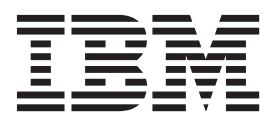

# <span id="page-2-0"></span>**Les manuels PDF et le centre de documentation**

Les manuels PDF sont fournis par commodité, pour impression et lecture hors ligne. Pour les dernières informations en date, voir le centre de documentation en ligne.

Les manuels PDF ont dans leur ensemble le même contenu que le centre de documentation. Certains liens présents dans les manuels en PDF sont conçus pour être utilisés dans les centres de documentation et peuvent ne pas fonctionner correctement.

Cette documentation PDF est accessible dans le trimestre qui suit une édition majeure du centre de documentation telle qu'une version 7.0 ou 7.5.

La documentation de format PDF est mise à jour moins souvent que le centre de documentation, mais plus fréquemment que les Redbooks. De manière générale, un document PDF est mis à jour lorsqu'un certain nombre de modifications a été apporté.

# **Table des matières**

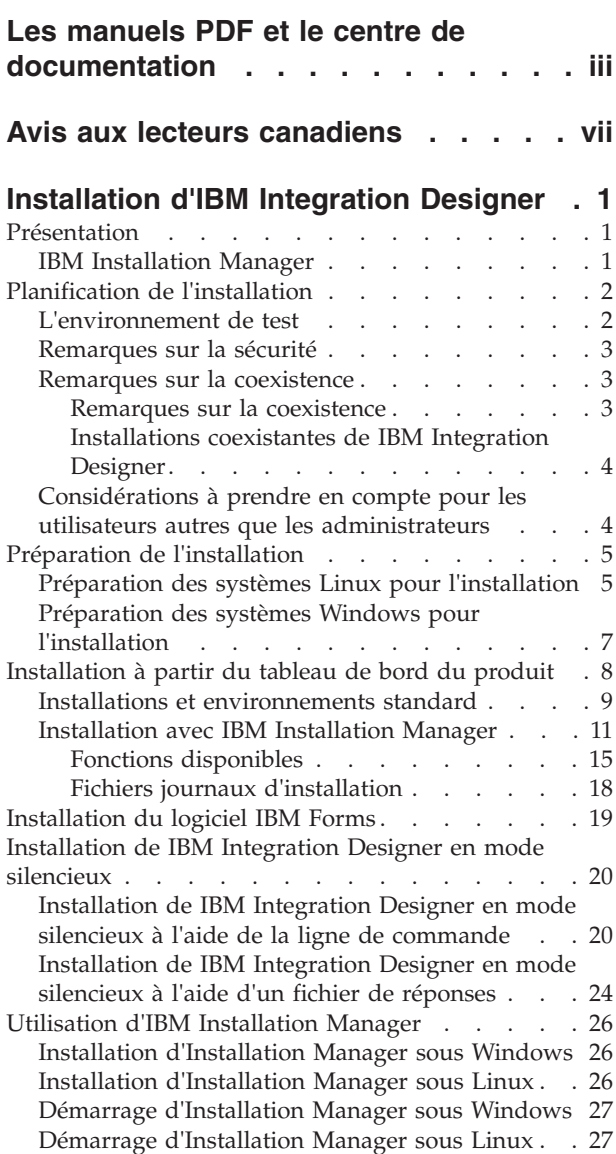

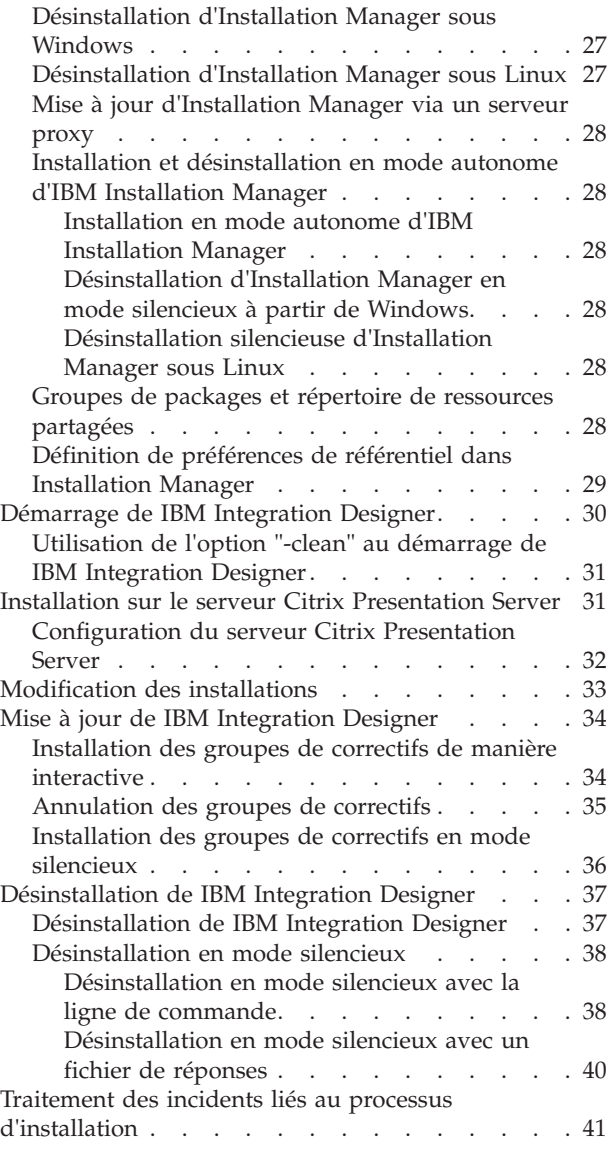

# <span id="page-6-0"></span>**Avis aux lecteurs canadiens**

Le présent document a été traduit en France. Voici les principales différences et particularités dont vous devez tenir compte.

#### **Illustrations**

Les illustrations sont fournies à titre d'exemple. Certaines peuvent contenir des données propres à la France.

#### **Terminologie**

La terminologie des titres IBM peut différer d'un pays à l'autre. Reportez-vous au tableau ci-dessous, au besoin.

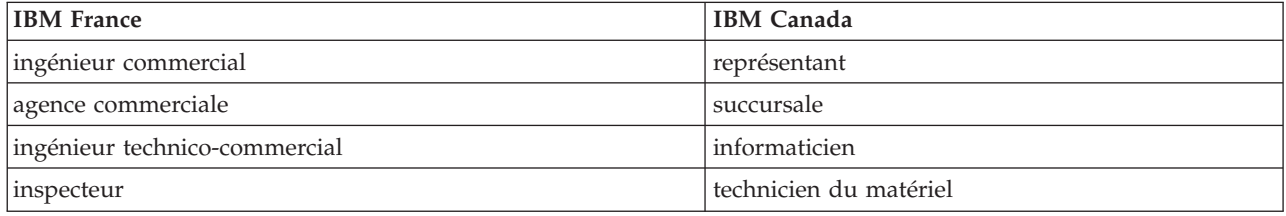

#### **Claviers**

Les lettres sont disposées différemment : le clavier français est de type AZERTY, et le clavier français-canadien de type QWERTY.

#### **OS/2 et Windows - Paramètres canadiens**

Au Canada, on utilise :

- v les pages de codes 850 (multilingue) et 863 (français-canadien),
- le code pays 002,
- le code clavier CF.

#### **Nomenclature**

Les touches présentées dans le tableau d'équivalence suivant sont libellées différemment selon qu'il s'agit du clavier de la France, du clavier du Canada ou du clavier des États-Unis. Reportez-vous à ce tableau pour faire correspondre les touches françaises figurant dans le présent document aux touches de votre clavier.

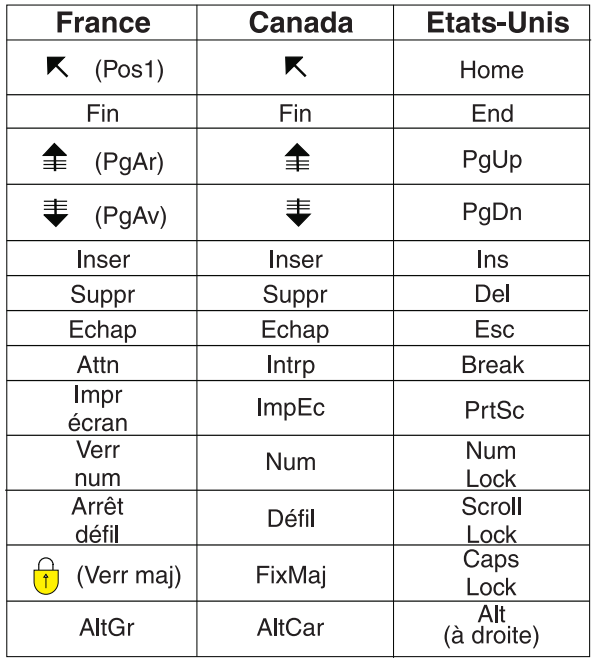

#### **Brevets**

Il est possible qu'IBM détienne des brevets ou qu'elle ait déposé des demandes de brevets portant sur certains sujets abordés dans ce document. Le fait qu'IBM vous fournisse le présent document ne signifie pas qu'elle vous accorde un permis d'utilisation de ces brevets. Vous pouvez envoyer, par écrit, vos demandes de renseignements relatives aux permis d'utilisation au directeur général des relations commerciales d'IBM, 3600 Steeles Avenue East, Markham, Ontario, L3R 9Z7.

#### **Assistance téléphonique**

Si vous avez besoin d'assistance ou si vous voulez commander du matériel, des logiciels et des publications IBM, contactez IBM direct au 1 800 465-1234.

# <span id="page-8-0"></span>**Installation d'IBM Integration Designer**

Ces informations d'installation expliquent comment installer et désinstaller IBM® Integration Designer version 7.5.1 et les fonctions facultatives.

Pour plus d'informations sur les limitations du produit, les incidents recensés et les solutions palliatives, reportez-vous aux notes sur l'édition de IBM Integration Designer.

#### **Information associée** :

[Centre de documentation d'IBM Installation Manager](http://publib.boulder.ibm.com/infocenter/install/v1r5/index.jsp)

### **Présentation**

Ces informations d'installation expliquent comment installer, mettre à jour et désinstaller IBM Integration Designer en utilisant IBM Installation Manager.

Voir le site du support [IBM Integration Designer](http://www.ibm.com/software/integration/wid/support/) pour la documentation et les informations mises à jour de traitement des incidents.

### **IBM Installation Manager**

IBM Installation Manager est un programme qui vous aide à installer les packages IBM Integration Designer sur votre poste de travail. Il vous aide également à mettre à jour, modifier et désinstaller les packages présents sur votre système. Un package peut être un produit, un groupe de composants ou encore un composant unique conçu pour être installé par Installation Manager.

IBM Installation Manager fournit de nombreuses fonctions vous permettant de gagner du temps. Il conserve un suivi des composants que vous êtes sur le point d'installer, des logiciels déjà installés sur votre système et des composants disponibles pour l'installation. Il recherche des mises à jour afin que vous soyez toujours certain d'installer la dernière version d'un package produit IBM Integration Designer. Installation Manager fournit également des outils de gestion des licences pour les packages produit qu'il installe, ainsi que des outils de mise à jour et de modification des packages. Installation Manager vous permet également de désinstaller les packages produit.

Installation Manager inclut sept assistants qui simplifient la maintenance de vos packages produit tout au long de leur cycle de vie :

- v L'assistant **Installation des packages** vous guide à travers les étapes du processus d'installation. Vous pouvez installer un package produit en validant simplement les paramètres par défaut ou vous pouvez modifier ces paramètres pour créer une installation personnalisée. Avant l'installation du package produit, un récapitulatif complet des sélections effectuées via l'assistant s'affiche. L'assistant vous permet d'installer un ou plusieurs packages produit simultanément.
- v L'assistant **Mise à jour des packages** recherche les mises à jour disponibles pour les packages produit que vous avez installés. Une mise à jour peut être un correctif, une nouvelle fonction ou encore une nouvelle version du produit. Les détails du contenu des mises à jour sont affichés dans l'assistant. Vous pouvez donc choisir d'appliquer ou non une mise à jour.
- v L'assistant **Modification des packages** vous permet de modifier des éléments spécifiques d'un package installé. Lors de l'installation initiale du package produit, vous pouvez sélectionner les fonctions que vous voulez installer. Si vous voulez installer d'autres fonctions ultérieurement, vous pouvez utiliser l'assistant Modification des packages pour les ajouter à l'installation de votre package. Vous pouvez également supprimer des fonctions et ajouter ou supprimer des langues.
- v L'assistant **Gestion des licences** vous aide à configurer les licences pour vos packages. Utilisez cet assistant pour passer d'une licence provisoire à une licence complète, pour définir des licences

<span id="page-9-0"></span>flottantes sur vos serveurs et pour sélectionner le type de licence à utiliser pour chaque package. Cet assistant n'est pas utilisé pour les packages IBM Integration Designer.

- v L'assistant **Importation** vous permet d'ajouter les packages existants qui ont été installés à l'aide des outils d'installation autres que Installation Manager afin qu'ils puissent être gérés par ce dernier.
- v L'assistant **Ré,trograder des packages** vous permet de rétablir une version de package admissible, précédemment installée.
- v L'assistant **Désinstaller les packages** vous aide à supprimer un package produit de votre ordinateur. Vous pouvez désinstaller plusieurs packages simultanément.

## **Planification de l'installation**

La planification de IBM Integration Designer avant l'intégration des logiciels associés dans votre système d'information d'entreprise permet de garantir que le système implémenté répond à vos besoins. Cette section décrit la procédure de planification pour IBM Integration Designer.

## **L'environnement de test**

Vous avez la possibilité d'utiliser un environnement de test local ou distant. Il est recommandé aux développeurs utilisant des systèmes limités en ressources (unité centrale, mémoire, espace disque) de configurer un environnement de test distant et de pointer leur version d'IBM Integration Designer vers cet environnement distant pour tester leurs processus et modèles de contrôle.

En tant que développeur IBM Integration Designer, la manière dont vous configurez un environnement distant dépend de votre environnement de déploiement cible.

### **Process Server**

Dans le cas d'un environnement de test Process Server pour le test d'unité, le serveur peut être installé localement ou sur une machine distante. Lorsque Process Server est installé en local, IBM Integration Designer le détecte et l'affiche dans la vue Serveurs. Lorsque Process Server est installé à distance, vous pouvez le cibler à partir de IBM Integration Designer en créant un nouveau serveur.

- 1. Dans la vue Serveurs, cliquez avec le bouton droit de la souris et sélectionnez **Nouveau** > **Serveur**.
- 2. Sélectionnez **IBM** > **IBM Process Server v7.5**.
- 3. Indiquez le nom d'hôte du serveur distant, puis cliquez sur **Suivant**.
- 4. Indiquez le nom du profil, la connexion et les informations de sécurité, puis cliquez sur **Terminer**.

### **Process Server via Process Center**

Si vous disposez d'un environnement de test Process Server pour le test d'unité, le serveur peut être installé localement ou sur une machine distante, comme décrit ci-dessus. Si vous avez uniquement Process Center, vous pouvez passer à la perspective Process Center et êtes invité à fournir les informations de connexion à Process Center. Pour cibler un serveur distant :

- 1. Dans Process Center, sélectionnez **Fenêtre** > **Préférences**.
- 2. Sélectionnez **Business Integration** > **Process Center**.
- 3. Indiquez l'identificateur URI Process Center, le nom d'utilisateur et le mot de passe.
- 4. Cliquez sur **Tester la connexion**. Lorsque tout est correct, cliquez sur **OK**.

Si vous rencontrez des problèmes de communication avec le serveur distant, tels que des problèmes de publication sur le serveur distant ou d'obtention de statut du serveur, voir la rubrique relative à la résolution des problèmes de communication avec des serveurs distants.

### <span id="page-10-0"></span>**Installation vers un groupe de packages unique**

Pour installer IBM Integration Designer et l'environnement de test vers un groupe de packages unique sur le même système avec une installation Rational Application Developer 8.0.x existante, exécutez les actions suivantes :

- 1. Installez IBM Integration Designer avant d'installer l'environnement de test. Installation Manager vous demande de choisir entre une installation vers un nouveau groupe de packages ou vers le groupe de packages Rational Application Developer 8.0.x existant.
- 2. Installez l'environnement de test après avoir installé IBM Integration Designer.

### **Remarques sur la sécurité**

Dans IBM Integration Designer version 7.5.1, la sécurité administrative et la sécurité des applications sont activées par défaut.

La sécurité des serveurs, incluant la sécurité administrative et des applications, est automatiquement activée pour les serveurs d'environnement de test que vous installez avec IBM Integration Designer version 7.5.1.

**Important :** La sécurité d'application est requise par IBM Business Process Manager et ne doit pas être désactivée dans la console d'administration.

Au cours de l'installation de l'environnement de test, vous êtes invité à entrer un nom d'utilisateur et un mot de passe qui seront utilisés pour l'administration de la sécurité des serveurs.

Notez que si vous désactivez ou activez la sécurité des serveurs dans la console d'administration d'un serveur, vous devez vérifier que ces modifications sont également spécifiées pour le même serveur dans l'éditeur de configuration de serveur ou sur la page des préférences **Fenêtre** > **Préférences** > **Serveur** > **Sécurité** de IBM Integration Designer.

Vous trouverez des informations sur la modification de l'ID utilisateur et du mot de passe et sur la désactivation ou l'activation de la sécurité des serveurs dans la documentation de sécurité de l'aide IBM Integration Designer : **Aide** > **Table des matières** > **IBM Integration Designer** > **Gestion de la sécurité**.

### **Remarques sur la coexistence**

Si vous prévoyez d'installer plusieurs produits basés sur IBM Eclipse sur le même poste de travail, consultez les informations fournies dans cette section.

### **Remarques sur la coexistence**

Certains produits sont conçus pour coexister et partager des fonctions lorsqu'ils sont installés sur le même groupe de packages. Un groupe de packages est un emplacement où vous pouvez installer un ou plusieurs logiciels ou packages pour partager une interface utilisateur ou un plan de travail commun. Lors de l'installation de chaque package, vous devez choisir si vous voulez installer ce package sur un groupe de packages existant ou en créer un nouveau. IBM Installation Manager bloque les produits qui ne sont pas conçus pour le partage d'un groupe de packages ou dont la tolérance de la version et autres exigences ne sont pas conformes. Si vous voulez installer plusieurs produits en même temps, ces derniers doivent pouvoir partager un groupe de packages.

Un nombre illimité de produits admissibles peut être installé dans un groupe de packages. Lorsqu'un produit est installé, ses fonctions sont partagées avec tous les produits situés dans le groupe de packages. Si vous installez un produit de développement et un produit de test dans un groupe de packages, ces deux fonctions sont disponibles dans l'interface lorsque vous démarrez l'un ou l'autres de ces produits. Si vous ajoutez un produit avec des outils de modélisation, tous les produits présents dans le package disposeront de fonctions de développement, de test et de modélisation.

<span id="page-11-0"></span>Si vous voulez que IBM Integration Designer version 7.5.1 7.5 cohabite avec un logiciel Rational (par exemple, Rational Application Developer for WebSphere Software), le produit logiciel Rational doit correspondre au niveau de version 8.0.3 au minimum. Si vous disposez d'une version antérieure du logiciel Rational, vous devez corriger cette incompatibilité en effectuant une mise à jour vers la version 8.0.3 ou une version suivante ou sélectionner un nouveau groupe de packages. Si vous voulez ajouter un logiciel Rational au même groupe de packages que IBM Integration Designer version 7.5.1, vous devez l'installer directement au niveau 8.0.3 (ou supérieur) en recherchant les mises à jour disponibles au cours de l'installation de Rational, à l'aide de **Rechercher d'autres versions ou extensions**, ou en pointant vers l'emplacement du référentiel de la mise à jour 8.0.3 et l'emplacement du référentiel de base Rational.

Pour plus d'informations sur la coexistence avec des produits Eclipse, voir [Planification de IBM](http://www-01.ibm.com/support/docview.wss?rs=2308&uid=swg21390756) [Integration Designer pour une coexistence avec d'autres produits Eclipse.](http://www-01.ibm.com/support/docview.wss?rs=2308&uid=swg21390756)

**Remarque :** Les produits installés dans un emplacement unique ne peuvent être associés qu'à un seul groupe de packages. Pour qu'un produit puisse être associé à plusieurs groupes de package, il doit être installé à plusieurs emplacements.

### **Installations coexistantes de IBM Integration Designer**

Vous pouvez installer IBM Integration Designer version 7.5.1 sur un système doté de IBM Integration Designer version 7.5.1, mais les deux applications ne peuvent pas appartenir au même groupe de packages.

De même, vous pouvez vous pouvez installer IBM Integration Designer version 7.5.1 sur un système doté d'une version antérieure de IBM Integration Designer, mais les deux applications ne peuvent pas appartenir au même groupe de packages.

### **Considérations à prendre en compte pour les utilisateurs autres que les administrateurs**

Si vous installez IBM Integration Designer en tant qu'utilisateur non administrateur/non root, vous devez avoir installé le serveur DB2 avant de commencer l'installation. Mémorisez les informations relatives à la base de données pour pouvoir les entrer pendant l'installation.

Les considérations décrites dans cette rubrique s'appliquent à n'importe quel scénario d'installation dans lequel vous avez choisi d'effectuer l'installation **Standard**. Lorsque vous effectuez l'installation à l'aide de l'option **Standard**, les profils sont créés automatiquement.

Pour effectuer l'installation en tant qu'utilisateur non administrateur, vous disposez des choix suivants :

### **Linux Windows UNIX**

v Avant d'installer le produit, installez un serveur DB2 séparément. Pour plus d'informations sur l'installation de DB2 en tant qu'utilisateur non administrateur ou non racine, voir Linux UNIX UNIX

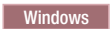

- Linux [Présentation d'une installation non root \(Linux et UNIX\)](http://publib.boulder.ibm.com/infocenter/db2luw/v9r7/topic/com.ibm.db2.luw.qb.server.doc/doc/c0050562.html)
- Windows [Comptes utilisateur requis pour l'installation de produits serveurs DB2 \(Windows\)](http://publib.boulder.ibm.com/infocenter/db2luw/v9r7/topic/com.ibm.db2.luw.qb.server.doc/doc/r0007134.html)
- v Connectez-vous en tant qu'administrateur et utilisez le programme d'installation du produit afin d'installer le serveur DB2 seul. Accordez des droits spéciaux à l'utilisateur non administrateur. Connectez-vous ensuite en tant qu'utilisateur non administrateur et installez le produit via le serveur DB2 installé.

**Remarque :** Si vous choisissez d'utiliser la base de données DB2 Express incluse (et éventuellement installée - en option) avec le produit, vous devez respecter les critères suivants :

- v Désinstallez toutes les autres versions de DB2 sur le système
- Installez IBM Business Process Manager en tant qu'administrateur ou utilisateur root

## <span id="page-12-0"></span>**Préparation de l'installation**

Vous devez effectuer certaines tâches avant de lancer le processus d'installation.

Les versions précédentes d'IBM Integration Designer ne peuvent pas être mises à niveau vers version 7.5.1. Plusieurs versions de IBM Integration Designer peuvent coexister sur votre poste de travail ; toutefois, elles ne doivent pas être installées dans le même répertoire.

Avant d'installer le produit, procédez comme suit :

- 1. Vérifiez que votre système répond aux exigences matérielles et logicielles décrites dans [Configuration](http://www.ibm.com/software/integration/integration-designer/sysreqs/) [requise pour IBM Integration Designer.](http://www.ibm.com/software/integration/integration-designer/sysreqs/)
- 2. Consultez la section [«Planification de l'installation», à la page 2](#page-9-0) et prêtez une attention particulière à la rubrique [«Remarques sur la coexistence», à la page 3.](#page-10-0)
- 3. Préparez le système d'exploitation en suivant les instructions.

### **Préparation des systèmes Linux pour l'installation**

Avant d'installer IBM Integration Designer, vous devez préparer votre système d'exploitation Linux.

WebSphere Application Server étant un composant prérequis d'IBM Integration Designer, vous devez suivre les étapes de préparation demandées dans la rubrique [Préparation du système d'exploitation en](http://publib.boulder.ibm.com/infocenter/wasinfo/v7r0/topic/com.ibm.websphere.installation.nd.doc/info/ae/ae/tins_linuxsetup.html) [vue de l'installation du produit](http://publib.boulder.ibm.com/infocenter/wasinfo/v7r0/topic/com.ibm.websphere.installation.nd.doc/info/ae/ae/tins_linuxsetup.html) dans le centre de documentation de WebSphere Application Server.

**Remarque :** Notez cependant les points suivants liés à l'installation de WebSphere Application Server :

- v WebSphere Application Server Network Deployment V7.0 qui est installé par IBM Integration Designer V7.5 utilise IBM Installation Manager pour l'installation et non InstallShield Multiplatform (ISMP). Ignorez les instructions sur les prérequis qui concernent spécifiquement l'exécution d'ISMP.
- v WebSphere Application Server Network Deployment V7.0 qui est installé par IBM Integration Designer V7.5 utilise IBM Installation Manager pour installer les groupes de correctifs et les correctifs temporaires et non le programme d'installation de mises à jour WebSphere. Ignorez les instructions sur les prérequis qui concernent spécifiquement l'exécution du programme d'installation de mises à jour WebSphere.

Vérifiez que Mozilla Firefox version 3.5.x.x ou supérieure est installé.

Du fait que certaines étapes sont spécifiques à une version du système d'exploitation, il se peut que toutes les étapes ne s'appliquent pas à votre environnement. Si aucun qualificateur n'est fourni pour une étape spécifique, exécutez l'étape pour toutes les versions du système d'exploitation. Pour installer Installation Manager sur Red Hat Enterprise Linux 6.0 (64 bits), voir [Impossible d'installer Installation](http://www-01.ibm.com/support/docview.wss?uid=swg21459143) [Manager sur RHEL 6.0 \(64 bits\).](http://www-01.ibm.com/support/docview.wss?uid=swg21459143)

Si vous prévoyez d'installer IBM Integration Designer en utilisant DB2 Express avec Red Hat Enterprise Linux 6, vous devez disposer de privilèges administratifs (utilisateur root) et d'un serveur de base de données DB2 sur le système et vérifier que toutes les exigences du noyau sont remplies avant le démarrage de l'installation de DB2 Express. Vous pouvez rechercher les valeurs actuelles en analysant la sortie de la commande **ipcs -l**.

Pour changer les valeurs :

1. Ajoutez les lignes suivantes dans l'ordre indiqué ci-dessous, dans le fichier /etc/sysctl.conf :

```
kernel.shmmni=4096
kernel.shmmax=4294967296
kernel.shmall=8388608
#kernel.sem=<SEMMS><SEMMNS><SEMOPM><SEMMNI>
```

```
kernel.sem=250 256000 32 4096
kernel.msgmni=16384
kernel.msgmax=65536
kernel.msgmnb=65536
```
- 2. Ajoutez les lignes suivantes à la fin de /etc/security/limits.conf :
	- # stack max stack size (KB) \* soft stack 32768
	- \* hard stack 32768 # - nofile - max number of open files \* soft nofile 65536 \* hard nofile 65536 # - nproc - max number of processes \* soft nproc 16384 \* hard nproc 16384
- 3. Réinitialisez votre système.

Avant d'installer IBM Integration Designer, effectuez les opérations suivantes sur le système Linux :

- 1. Si vous installez WebSphere Application Server 32 bits sur un système d'exploitation 64 bits, assurez-vous que les bibliothèques 32 bits appropriées sont installées sur votre système 64 bits.
- 2. Si vous prévoyez d'installer IBM Integration Designer en utilisant DB2 Express avec Red Hat Enterprise Linux 6 en tant qu'utilisateur root, suivez les instructions précédentes et ignorez cette étape. Autrement, faites passer le nombre maximal de fichiers ouverts au minimum à 8 800. Le paramétrage par défaut n'est généralement pas suffisant. Pour vérifier le nombre maximum de fichiers ouverts, vous pouvez entrer la commande **ulimit -n**. L'exemple suivant illustre l'augmentation du nombre maximum de fichiers ouverts à 8800, ce qui est suffisant pour la plupart des systèmes. La valeur requise pour ulimit est calculée dynamiquement au moment de l'installation. Une valeur plus élevée peut être nécessaire selon les options que vous sélectionnez.
	- a. Ouvrez le fichier /etc/security/limits.conf.
	- b. Recherchez le paramètre **nofile** et augmentez la valeur. S'il n'existe pas de ligne contenant le paramètre **nofile**, ajoutez les lignes suivantes au fichier :
		- **\* hard nofile 8800**
		- **\* soft nofile 8800**
	- c. Enregistrez et fermez le fichier.
	- d. Fermez ou rouvrez la session.

Pour plus d'informations sur ce paramètre, exécutez **man limits.conf** ou reportez-vous à la rubrique [Preparing the operating system for product installation](http://publib.boulder.ibm.com/infocenter/wasinfo/v7r0/topic/com.ibm.websphere.installation.nd.doc/info/ae/ae/tins_linuxsetup.html) du centre de documentation WebSphere Application Server.

3. Installez les modules suivants pour votre système d'exploitation :

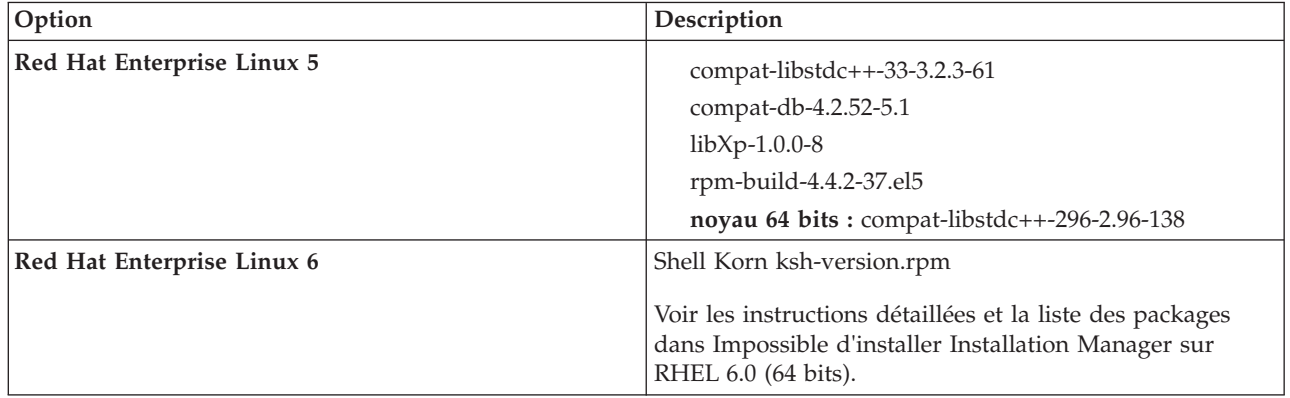

<span id="page-14-0"></span>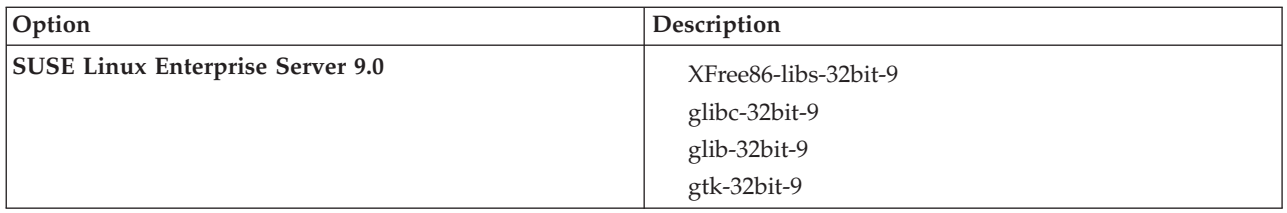

Vous pouvez également installer une version ultérieure de ces modules si de nouveaux modules de correction sont disponibles. Si vous disposez de packages supplémentaires spécifiques à votre matériel, installez-les.

Vous pouvez utiliser des commandes monolignes pour installer les dépendances (tous les modules requis). Les commandes suivantes sont des exemples qui utilisent les gestionnaires de modules par défaut sur les distributions Linux prises en charge.

- v **Red Hat Enterprise Linux 5 (32 bits) :**
- yum install compat-libstdc++-33 compat-db libXp rpm-build RHEL 5.x
- v **Red Hat Enterprise Linux 5 (64 bits) :**
	- yum install compat-libstdc++-33 compat-db libXp rpm-build compat-libstdc++-296
- v **SUSE Linux :**

zypper install XFree86-libs-32bit-9 glibc-32bit-9 glib-32bit-9 gtk-32bit-9

4. Affectez la valeur 077 à **umask** à l'aide de la commande suivante :

#### **umask 077**

077 est la valeur la plus restrictive admise par le produit. Vous pouvez le cas échéant affecter au paramètre **umask** une valeur moins restrictive pour les niveaux d'accès suivants :

- v 037 pour l'accès en lecture seule pour un groupe d'administrateurs humains et d'outils
- v 027 pour l'accès en lecture et écriture pour un groupe d'administrateurs humains et d'outils
- v 007 pour l'accès en lecture, écriture et exécution pour un groupe d'administrateurs humains et d'outils
- 5. Sur des systèmes Red Hat Enterprise Linux 5, désactivez SELinux, ou associez-le au mode permissif.
- 6. Redémarrez l'ordinateur.
- 7. Suivez la procédure pour [optimiser les systèmes Linux.](http://publib.boulder.ibm.com/infocenter/wasinfo/v7r0/topic/com.ibm.websphere.nd.multiplatform.doc/info/ae/ae/tprf_tunelinux.html)
- 8. Assurez-vous que tous les serveurs impliqués sont configurés sur une heure identique. Utilisez le même protocole de temps réseau pour tous les serveurs et sur tous les noeuds de cluster, y compris les clusters d'application, de soutien et de base de données. Un décalage temporel entraîne un comportement erratique, dont des doublons de tâches système.

## **Préparation des systèmes Windows pour l'installation**

Avant de pouvoir installer IBM Integration Designer, vous devez préparer votre système d'exploitation Windows.

WebSphere Application Server étant un composant prérequis de l'environnement de test IBM Integration Designer, vous devez suivre toutes les étapes de préparation requises si vous envisagez d'utiliser l'environnement de test.

Si vous envisagez d'utiliser l'environnement de test, suivez la procédure suivante sur votre système Windows avant d'installer IBM Integration Designer :

- 1. Suivez la procédure ci-dessous pour l'installation de WebSphere Application Server.
	- a. Téléchargez et installez un navigateur Web. Cela est nécessaire si vous voulez utiliser le tableau de bord. Si votre système ne comporte pas de navigateur par défaut ou si le navigateur est corrompu ou mal installé, des erreurs risquent de se produire lors de l'ouverture des différents liens hypertexte dans les panneaux de l'assistant d'installation.
- <span id="page-15-0"></span>b. Si vous installez WebSphere Application Server 32 bits sur un système d'exploitation 64 bits, assurez-vous que les bibliothèques 32 bits appropriées sont installées sur votre système 64 bits.
- c. Arrêtez tous les processus Java liés à WebSphere Application Server sur la machine où vous installez le produit.
- d. Arrêtez les processus de serveur Web tels qu'IBM HTTP Server.
- e. Arrêtez toutes les instances du programme **process\_spawner.exe**. Vous pouvez ignorer cette étape si ce dernier n'existe pas.Le programme **process\_spawner.exe** est un fichier binaire indispensable au bon fonctionnement de WebSphere Application Server. Le programme **process\_spawner.exe** n'est pas destiné à être appelé directement et constitue une fonction de base de WebSphere Application Server sous Windows.
- f. Veillez à ce que l'espace disque disponible soit suffisant. Le volume requis varie en fonction du nombre de fonctions ou de produits installés. Si vous installez le produit à l'aide de l'assistant d'installation, le panneau de récapitulatif de l'installation indique la quantité approximative d'espace disque requis en fonction des fonctions et produits que vous avez sélectionnés.Si vous prévoyez de migrer les applications et la configuration à partir d'une version antérieure, vérifiez que les objets d'application disposent d'un espace disque suffisant. En général, prévoyez un espace disque correspondant à 110 % de la taille des applications.
- g. Vérifiez que les niveaux de version des prérequis et corequis sont appropriés. Même si l'assistant d'installation vérifie la présence des correctifs prérequis pour le système d'exploitation, vérifiez la configuration système requise sur le si ce n'est pas encore fait. Consultez la documentation relative aux produits corequis et prérequis non IBM pour savoir comment migrer vers leurs versions prises en charge.

L'installation de WebSphere Application Server utilise un assistant IBM Installation Manager. Vous pouvez utiliser l'interface graphique de l'assistant. Vous pouvez également utiliser l'assistant en mode silencieux. Si vous effectuez une installation à distance et que vous souhaitez utiliser l'assistant d'installation, vous devez utiliser un mécanisme de connexion qui prend en charge l'utilisation des graphiques. Si votre connexion ne prend pas en charge l'utilisation des graphiques, installez le produit en mode silencieux.

Pour que l'installation aboutisse, vous devez disposer de droits d'accès en écriture sur le répertoire **USER\_HOME**. Sinon, vous serez soumis aux limitations suivantes lors de l'installation :

- v L'interface graphique de l'outil de gestion des profils ne fonctionnera pas car elle requiert un accès en écriture au répertoire **USER\_HOME**. Il convient alors d'utiliser **manageprofiles** sur la ligne de commande pour gérer les profils.
- 2. Suivez les étapes pour [Optimiser les systèmes Windows.](http://publib.boulder.ibm.com/infocenter/wasinfo/v7r0/topic/com.ibm.websphere.nd.multiplatform.doc/info/ae/ae/tprf_tunewindows.html)

### **Installation à partir du tableau de bord du produit**

Le tableau de bord du produit vous permet de visualiser les informations sur l'édition et de démarrer le processus d'installation depuis un emplacement unique.

Effectuez les opérations de préinstallation décrites dans la section [«Préparation de l'installation», à la](#page-12-0) [page 5](#page-12-0) (si ce n'est pas déjà fait).

**Important :** Si vous installez IBM Integration Designer avec son environnement de test en tant qu'utilisateur non administrateur ou non superutilisateur, vous devez installer DB2 avant de pouvoir lancer l'installation du produit

Windows Pour installer ou exécuter IBM Integration Designer sur Windows 7, Windows Vista ou Windows Server 2008, vous devez accroître les privilèges de votre compte utilisateur Microsoft Windows. Que vous soyez un administrateur ou un simple utilisateur, cliquez avec le bouton droit de la souris sur launchpad.exe et sélectionnez **Exécuter en tant qu'administrateur**.

<span id="page-16-0"></span>Le tableau de bord permet de lancer l'installation de IBM Integration Designer dans les cas suivants :

- Installation à partir des DVD du produit
- v Installation à partir d'une image d'installation électronique sur votre système de fichiers local
- v Installation à partir d'une image d'installation électronique sur une unité partagée

Lorsque vous démarrez le processus d'installation depuis le tableau de bord, IBM Installation Manager est automatiquement installé s'il n'est pas déjà présent sur votre ordinateur. Il est configuré automatiquement dans le référentiel contenant le module IBM Integration Designer. Si vous installez uniquement Installation Manager, puis que vous l'utilisez pour installer IBM Integration Designer, vous devez définir l'emplacement du référentiel IBM Integration Designer manuellement. Pour plus de détails sur la définition des préférences de référentiel dans Installation Manager, voir [Spécification des](#page-36-1) [emplacements de référentiel.](#page-36-1)

Pour démarrer le tableau de bord, procédez comme suit :

1. Insérez le premier DVD IBM Integration Designer dans l'unité de DVD-ROM.

Linux Vérifiez que vous avez inséré le DVD dans l'unité.Vous pouvez éventuellement extraire tous les fichiers à partir des images téléchargeables. Tous les fichiers doivent être extraits vers le même emplacement sur votre unité de disque dur. Ecrasez les répertoires si vous y êtes invité.

- 2. Si la fonction d'exécution automatique est activée sur votre système, le tableau de bord de IBM Integration Designer s'ouvre automatiquement. Si l'exécution automatique n'est pas activée sur votre système ou que vous n'utilisez pas un DVD :
	- v Exécutez le script **launchpad.sh** situé dans le répertoire racine du DVD ou parmi les fichiers extraits.
	- v Exécutez le fichier **launchpad.exe**, ou **launchpad64.exe** pour un système 64-bit, qui se trouve dans le répertoire racine du DVD ou parmi les fichiers extraits.
- 3. Si vous faites partie du groupe d'administrateurs sous Windows ou si vous êtes superutilisateur sous Linux, vérifiez que l'option **Installer en tant qu'administrateur** est sélectionnée. Désélectionnez cette case à cocher uniquement si vous n'êtes pas administrateur ou si vous souhaitez effectuer l'installation en employant votre propre nom d'utilisateur sans accorder de privilèges à d'autres utilisateurs.
- 4. Sélectionnez l'environnement d'installation de votre choix. En fonction de votre sélection, votre espace de travail et l'écran d'accueil sont configurés pour mettre en avant les fonctions dont vous avez besoin. Vous pourrez modifier ultérieurement votre environnement dans IBM Integration Designer. Voir «Installations et environnements standard» pour plus d'informations.
- 5. Cliquez sur **Installation sélectionnée** pour commencer l'installation. IBM Installation Manager se lance ou est installé puis se lance.
- 6. Installez le produit en suivant les instructions dans [«Installation avec IBM Installation Manager», à la](#page-18-0) [page 11.](#page-18-0)

Vous pouvez cliquer sur **Installation du système d'aide** sur le tableau de bord pour installer le centre de documentation.

#### **Information associée** :

[Centre de documentation d'IBM Installation Manager](http://publib.boulder.ibm.com/infocenter/install/v1r5/index.jsp)

### **Installations et environnements standard**

Vous sélectionnez une configuration d'installation standard à partir du tableau de bord lorsque vous installez IBM Integration Designer. La configuration présélectionnée que vous sélectionnez détermine l'environnement qui est activé lorsque IBM Integration Designer démarre. Vous pouvez modifier les sélections de configuration lors de l'installation ou exécuter Installation Manager à un moment ultérieur pour apporter des modifications. Vous pouvez également changer l'environnement plus tard dans IBM Integration Designer.

### **IBM Integration Designer for IBM Business Process Manager Advanced - Process Server**

Cette configuration d'installation inclut un environnement de test IBM Process Server et prend également en charge WebSphere Enterprise Service Bus et éventuellement IBM Business Monitor. Les packages suivants sont sélectionnés pour l'installation :

- WebSphere Application Server Network Deployment
- WebSphere Application Server Feature Pack for Service Component Architecture
- WebSphere Application Server Feature Pack for XML
- v IBM Business Process Manager Advanced Process Server
- DB2 Express
- Integration Designer

Un profil autonome par défaut pour IBM Business Process Manager Advanced - Process Server est sélectionné sur la page Fonctions. Ce profil permet de commencer en utilisant l'environnement de test immédiatement.

Par défaut, **Commencer à travailler avec IBM Process Center en premier** est sélectionné de sorte que vous puissiez travailler avec Process Center, un référentiel central évolutif et le centre de contrôle pour organiser et gérer les artefacts de processus, les applications et les services.

### **IBM Integration Designer for WebSphere Enterprise Service Bus**

Cette configuration d'installation inclut un environnement de test IBM Integration Designer et prend également en charge IBM Business Monitor éventuellement. Les packages suivants sont sélectionnés pour l'installation :

- WebSphere Application Server Network Deployment
- v WebSphere Application Server Feature Pack for Service Component Architecture
- WebSphere Application Server Feature Pack for XML
- IBM Business Process Manager Advanced Process Server
- DB2 Express
- Integration Designer

Un profil autonome par défaut pour WebSphere Enterprise Service Bus est sélectionné sur la page Fonctions. Ce profil permet de commencer en utilisant l'environnement de test immédiatement.

#### **Windows IBM Integration Designer for IBM Business Monitor**

Pour Windows uniquement, cette configuration d'installation inclut IBM Business Monitor, l'éditeur de modèle de contrôle (une fonction dans IBM Integration Designer, et un environnement de test IBM Business Monitor. Les packages suivants sont sélectionnés pour l'installation :

- WebSphere Application Server Network Deployment
- WebSphere Application Server Feature Pack for XML
- Business Monitor
- IBM Cognos Business Intelligence
- DB2 Express
- Integration Designer

Un profil autonome par défaut pour Business Monitor est sélectionné sur la page Fonctions. Ce profil vous permet de commencer en utilisant l'environnement de test immédiatement.

### <span id="page-18-0"></span>**IBM Integration Designer for WebSphere DataPower**

Cette configuration d'installation fonctionne directement avec le dispositif WebSphere DataPower et ne contient pas d'environnement de test. Seul le package Integration Designer est sélectionné pour l'installation.

### **IBM Integration Designer**

Cette configuration d'installation ne contient pas un environnement de test. Seul le package Integration Designer est sélectionné pour l'installation.

### **IBM Forms**

Vous pouvez utiliser IBM Integration Designer pour créer les applications métier appelant les tâches manuelles. Ces tâches sont assurées par des personnes et requièrent ainsi des interfaces utilisateur. Il existe un grand nombre de technologies pouvant être utilisées pour ces interfaces utilisateur, une option étant d'utiliser IBM Forms.

Pour installer le logiciel pour afficher, créer et modifier des formulaires IBM Forms, voir "Installation du logiciel IBM Forms".

#### **Tâches associées** :

[«Installation du logiciel IBM Forms», à la page 19](#page-26-0) Le logiciel IBM Forms est inclus dans IBM Integration Designer et peut être installé facultativement.

### **Installation avec IBM Installation Manager**

Vous pouvez installer IBM Integration Designer interactivement à l'aide d'Installation Manager.

**Important :** Si vous installez IBM Integration Designer avec son environnement de test en tant qu'utilisateur non administrateur ou non superutilisateur, vous devez installer DB2 avant de pouvoir lancer l'installation du produit

Si vous installez ce produit à l'aide du tableau de bord, Installation Manager a été démarré et configuré automatiquement et vous pouvez passer directement à l['Etape 2.](#page-19-0)

**Conseil :** Si vous tentez d'installer IBM Integration Designer et l'environnement de test sur un système contenant déjà une installation de Rational Application Developer 8.0.x, Installation Manager vous permet uniquement de choisir le groupe de packages dans lequel Rational Application Developer 8.0.x est installé. Pour installer IBM Integration Designer et l'environnement de test vers un groupe de packages différent, installez IBM Integration Designer avant d'installer l'environnement de test. Installation Manager vous demande de choisir entre une installation vers un nouveau groupe de packages ou vers le groupe de packages Rational Application Developer 8.0.x existant. Après avoir installé IBM Integration Designer, vous pouvez ensuite installer l'environnement de test.

- 1. Facultatif : Si vous n'effectuez PAS l'installation à partir du tableau de bord, procédez comme suit :
	- a. Démarrez Installation Manager à partir du menu Démarrer de Windows ou de la ligne de commande. Voir [Démarrage d'Installation Manager](#page-34-1) pour accéder aux instructions.

**Remarque :** si une version plus récente d'Installation Manager est détectée, vous êtes invité à confirmer votre souhait de l'installer avant de pouvoir continuer. Cliquez sur **OK** pour poursuivre. Installation Manager installe la nouvelle version, redémarre et se relance automatiquement.

b. Définissez les emplacements de référentiel en suivant les instructions fournies dans la section [Spécification des emplacements de référentiel.](#page-36-1) Les emplacements des référentiels sont les suivants : *répertoire\_image*/disk1/IMwid75/repository.config (pour IBM Integration Designer) et

*répertoire\_image*/WTE\_Disk/repository/repository.config (pour l'environnement de test), où *répertoire\_image* contient l'image d'installation extraite pour IBM Integration Designer.

- c. Sur la page d'accueil d'Installation Manager, cliquez sur **Installer**.
- <span id="page-19-0"></span>2. La page Installer de l'assistant d'installation des packages répertorie tous les packages détectés dans les référentiels sur lesquels Installation Manager a lancé des recherches. Si deux versions d'un package sont reconnues, seule la version la plus récente (ou recommandée) du package s'affiche.
	- v Pour afficher toutes les versions d'un package détecté par Installation Manager, cochez la case **Afficher toutes les versions**.
	- v Pour n'afficher que les packages recommandés, désélectionnez la case **Afficher toutes les versions**.
- 3. Pour rechercher des mises à jour vers le package IBM Integration Designer, cliquez sur **Rechercher d'autres versions, correctifs et extensions**.

**Remarque :** Pour qu'Installation Manager recherche les emplacements prédéfinis des référentiels de mise à jour IBM pour les packages installés, l'option **Rechercher des référentiels de service pendant l'installation et la mise à jour** doit être sélectionnée sur la page Préférences des référentiels. Par défaut, cette préférence est sélectionnée. Un accès à Internet est également requis. Installation Manager recherche des mises à jour au niveau du référentiel prédéfini des mises à jour d'IBM pour le package du produit. Il recherche également des emplacements de référentiels que vous avez définis. Un indicateur de progression affiche le déroulement de la recherche. Vous pouvez installer des mises à jour en même temps que vous installez le package du produit de base.

- 4. Si des mises à jour du package IBM Integration Designer sont détectées, elles s'affichent dans la liste **Packages d'installation** de la page Installation de packages, sous le produit correspondant. Par défaut, seules les mises à jour recommandées s'affichent.
	- v Pour afficher toutes les mises à jour trouvées pour les packages disponibles, cochez la case **Afficher toutes les versions**.
	- v Pour afficher la description d'un package sous **Détails**, cliquez sur le nom du package. Si des informations supplémentaires sur le package sont disponibles, telles qu'un fichier readme ou des notes sur l'édition, le lien **Plus d'informations** apparaît à la fin du texte de la description. Cliquez sur ce lien pour afficher les informations supplémentaires dans un navigateur. Pour bien comprendre le package que vous installez, relisez toutes les informations ci-avant.
- 5. Sélectionnez le package IBM Integration Designer et toutes les mises à jour vers le package que vous souhaitez installer. Les mises à jour possédant des dépendances sont automatiquement sélectionnées et supprimées en même temps. Un ensemble de packages est sélectionné automatiquement, selon la configuration d'installation que vous avez choisie. Vous aurez peut-être à effectuer les modifications suivantes pour cet ensemble :
	- v Sélectionnez **IBM Forms Designer** si vous souhaitez créer des formulaires IBM Forms comme interface utilisateur pour vos tâches manuelles.
	- v Désélectionnez la case à cocher correspondant à **IBM Cognos Business Intelligence** si vous utilisez Windows et n'êtes pas administrateur.
	- v Désélectionnez la case à cocher correspondant à **DB2 Express** si vous disposez déjà d'une base de données installée en local ou si vous n'êtes pas administrateur.

#### Cliquez sur **Suivant**.

**Remarque :** Si vous installez plusieurs packages simultanément, tous sont alors installés dans le même groupe de package.

Si vous recevez le message d'avertissement suivant pendant la vérification des prérequis, utilisez la procédure spécifique de la plateforme ci-dessous pour augmenter la valeur de **ulimit**.

Le système courant a détecté un niveau ulimit inférieur à la valeur *valeur\_recommandée* conseillée. Augmentez ulimit pour lui donner la valeur minimale valeur recommandée et redémarrez l'installation. Arrêtez le programme d'installation. Si êtes un superutilisateur, ouvrez une invite de commande, soumettez la commande ulimit -n *valeur\_recommandée* et redémarrez le programme d'installation. Si vous n'êtes pas un superutilisateur, demandez à votre administrateur système d'augmenter la valeur pour -n valeur recommandée et redémarrez le programme d'installation.

La valeur requise est calculée en fonction de la version de WebSphere Application Server, des modules de fonction et de la configuration que vous installez.

Définissez le nombre maximal de fichiers ouverts à l'aide de la commande suivante : Linux

- a. Ouvrez /etc/security/limits.conf.
- b. Localisez le paramètre **nofile** et augmentez la valeur. S'il n'y a pas de ligne contenant le paramètre **nofile**, ajoutez les lignes suivantes au fichier :
	- **\* hard nofile** *valeur\_recommandée*

**\* soft nofile** *valeur\_recommandée*

- c. Enregistrez et fermez le fichier.
- d. Déconnectez-vous et connectez-vous à nouveau.
- 6. Sur la page Licences, prenez connaissance du contrat de licence correspondant aux packages sélectionnés.

Si vous avez sélectionné plusieurs packages à installer, il se peut qu'il y ait un contrat de licence pour chaque package. Dans la partie gauche de la page **License**, cliquez sur chaque version de package pour afficher son contrat de licence. Les versions de packages à installer que vous avez sélectionnées (par exemple, le package de base et une mise à jour) sont répertoriées sous le nom du package.

- a. Si vous acceptez les termes de tous les contrats de licence, cliquez sur **J'accepte les dispositions du contrat de licence**.
- b. Cliquez sur **Suivant** pour continuer.
- 7. Si IBM Integration Designer version 7.5.1 est le premier package installé à l'aide d'Installation Manager, saisissez le chemin d'accès au *répertoire des ressources partagées* dans la zone **Répertoire des ressources partagées** de la page Location, ou acceptez le chemin d'accès par défaut. Le répertoire de ressources partagées contient des ressources pouvant être partagées par un ou plusieurs groupes de package.

#### **Important :**

- a. Vous ne pouvez indiquer le répertoire de ressources partagées que lors de la première installation d'un package. A cet effet, utilisez le disque offrant la plus grande capacité afin de garantir un espace adapté pour héberger les ressources partagées des futurs packages. Vous ne pouvez pas modifier l'emplacement du répertoire, à moins que vous ne désinstalliez tous les packages.
- b. Assurez-vous que votre chemin d'installation ne contient pas de parenthèse.
- c. Linux Assurez-vous que le chemin d'installation ne contient pas d'espaces.

Cliquez sur **Suivant** pour continuer.

- 8. Sur la page Emplacement, vous pouvez créer un *groupe de packages* dans lequel installer le package IBM Integration Designer ou utiliser un groupe de packages existant. Un groupe de package correspond à un répertoire dans lequel des packages partagent des ressources avec d'autres packages du même groupe. Par défaut, un groupe de packages est créé pour IBM Integration Designer version 7.5.1. Si Installation Manager connaît un autre groupe de package, l'option **Utiliser le groupe de packages existant** peut être sélectionnée. Pour créer un groupe de package, procédez comme suit :
	- a. Sélectionnez **Créer un groupe de**.
	- b. Indiquez le chemin d'accès du répertoire d'installation correspondant au groupe de packages.

Assurez-vous que votre chemin d'installation ne contient pas de parenthèse. ( Linux Assurez-vous que vous n'incluez pas d'espace dans le chemin d'accès au répertoire). Le nom du groupe de package se crée automatiquement.

Le chemin d'installation par défaut est le suivant :

- Windows C:\IBM\IntegrationDesigner\v7.5
- Linux root : /opt/IBM/IntegrationDesigner/v7.5
- v Linux nonroot : *user\_home*/IBM/IntegrationDesigner/v7.5
- c. Si vous créez un environnement de test, vous souhaiterez sans doute modifier le chemin d'accès par défaut de l'environnement de test. Sélectionnez **WebSphere Application Server - ND** et indiquez le chemin correspondant à l'environnement de test. Par exemple, si vous effectuez l'installation d'IBM Business Process Manager Advanced - Process Server, vous pouvez modifier le chemin d'accès en C:\IBM\Process Server\v7.5.

Le chemin d'installation par défaut de l'environnement de test est le suivant :

- Windows C:\Program Files\IBM\WebSphere\AppServer
- Linux root : /opt/IBM/WebSphere/AppServer/
- v Linux nonroot : *user\_home*/IBM/WebSphere/AppServer/
- d. Cliquez sur **Suivant** pour continuer.
- 9. Sur la page Langues, sélectionnez toutes les langues qui doivent être prises en charge dans ce logiciel, et cliquez sur **Suivant**.
- 10. Sur la page Features, sélectionnez les fonctions de package que vous souhaitez installer. Si vous ne l'avez pas sélectionné, il ne s'affiche pas comme une fonction pouvant être installée.
	- a. Facultatif : Pour visualiser les relations de dépendance entre les fonctions, sélectionnez **Afficher les dépendances**.
	- b. Facultatif : Cliquez sur une fonction pour en afficher une brève description sous **Détails**.
	- c. Sélectionnez ou supprimez des fonctions dans les packages. Installation Manager applique alors automatiquement toutes les dépendances à d'autres fonctions et affiche une mise à jour de la taille de téléchargement et des exigences en termes d'espace disque pour l'installation.
		- Si vous développez **IBM Integration Designer**, vous pouvez sélectionner des fonctions disponibles dans la liste affichée. Certaines fonctions sont déjà sélectionnées en fonction de la configuration de l'installation. Si vous avez choisi d'installer IBM Forms Designer dans la page d'installation des packages, ce produit s'affiche ici et vous pouvez le sélectionner.
		- v Si vous développez **IBM Business Process Manager Advanced Process Server** ou **Business Monitor Server** et sélectionnez un ou plusieurs profils de développement autonomes, ces derniers sont créés automatiquement pendant l'installation. Selon le jeu de fonctions que vous avez choisi, il est possible qu'un profil soit déjà sélectionné.

Un profil de développement autonome est un profil de développement par défaut qui fournit un environnement de test. En outre, le profil de développement Process Server est fourni avec Business Rules Manager activé.

Si vous choisissez de ne pas installer de profil de développement autonome par défaut, vous pouvez toujours le faire ultérieurement en lançant IBM Installation Manager, puis en cliquant sur **Modifier** sur la première page.

- d. Une fois la sélection des fonctions terminée, cliquez sur **Suivant** pour continuer.
- 11. Si vous avez sélectionné un profil de développement autonome sur la page Profils, indiquez les données d'identification pour le serveur de test que vous êtes en train de créer. Le nom d'utilisateur par défaut est admin et le mot de passe par défaut est admin.
- 12. Si vous avez sélectionné DB2 Express, indiquez un nom d'utilisateur et un mot de passe pour DB2 dans la page Configurations communes, puis cliquez sur **Suivant**. Le nom d'utilisateur par défaut est bpmadmin et le mot de passe par défaut est bpmadmin1.

**Important :** Vous devez modifier le mot de passe par défaut s'il ne respecte pas les règles relatives aux mots de passe sur votre système d'exploitation (sous Windows 2008, par exemple).

**Restriction :** Les noms d'utilisateurs ne doivent pas contenir de chaînes de caractères nationaux.

- <span id="page-22-0"></span>13. Sur la page Récapitulatif, vérifiez votre sélection de fonctions avant d'installer le package IBM Integration Designer. Si vous souhaitez modifier les sélections que vous avez effectuées dans les pages précédentes, cliquez sur **Précédent** et apportez vos nouvelles modifications. Lorsque vous êtes satisfait de vos sélections relatives à l'installation, cliquez sur **Installer** pour installer le package. Un indicateur de progression affiche le déroulement de l'installation.
- 14. Une fois le processus d'installation terminé, un message confirme la réussite du processus. Si vous avez décidé de créer un profil de développement autonome pendant l'installation mais que cela a échoué ou n'a réussi qu'en partie, un message d'erreur vous en informe et vous indique l'emplacement du journal des erreurs de la création de profil (*racine\_installation*/logs/ manageprofiles/*nom\_profil*\_create.log). Vous devez alors corriger le problème puis créer un profil avec l'outil de gestion de profil ou la commande **manageprofiles**.
	- a. Cliquez sur **Afficher le fichier journal** pour ouvrir le fichier journal de l'installation pour la session en cours dans une nouvelle fenêtre. Vous devez fermer la fenêtre Installation Log (Journal d'installation) pour continuer.
	- b. Selon que vous avez choisi ou non d'installer un environnement de test, vous pouvez avoir la possibilité de créer un profil lorsque vous quittez le programme. Si vous avez déjà créé un profil autonome lors de l'installation, sélectionnez **Aucun**.
	- c. Cliquez sur **Terminer** pour fermer IBM Installation Manager.

#### **Information associée** :

[Centre de documentation d'IBM Installation Manager](http://publib.boulder.ibm.com/infocenter/install/v1r5/index.jsp)

### **Fonctions disponibles**

Vous pouvez personnaliser le produit logiciel en sélectionnant les fonctions de IBM Integration Designer à installer.

Lors de l'installation du package produit IBM Integration Designer à l'aide d'IBM Installation Manager, l'assistant d'installation affiche les fonctions disponibles dans ce package. Vous pouvez sélectionner les fonctions à installer à partir d'une liste de fonctions. Un ensemble de fonctions est sélectionné par défaut (y compris les fonctions requises). Installation Manager sélectionne automatiquement les fonctions associées aux fonctions sélectionnées et vous empêche de supprimer des fonctions requises.

Les adaptateurs peuvent être sélectionnés individuellement. Installez seulement les adaptateurs dont vous avez besoin.

**Remarque :** une fois l'installation du package terminée, vous pouvez toujours ajouter ou supprimer des fonctions de votre logiciel à l'aide de l'assistant Modification des packages d'Installation Manager. Voir [«Modification des installations», à la page 33](#page-40-0) pour plus d'informations.

Le tableau suivant répertorie les fonctions de IBM Integration Designer que vous pouvez installer. Les fonctions sélectionnées par défaut peuvent varier. Si une fonction a déjà été installée, elle n'est pas sélectionnée par défaut et n'est donc pas réinstallée.

| Groupe de<br>fonctions                                                                                        | Fonction | Description                                                                                                    | Sélectionné par<br>défaut                                                                                                    |
|----------------------------------------------------------------------------------------------------|----------|----------------------------------------------------------------------------------------------------|----------------------------------------------------------------------------------------------------|
| <b>IBM</b> Installation<br>Manager                                                                            |          | Installation Manager vous aide à installer IBM<br>Integration Designer et les outils associés.                                                                                                    | Oui (obligatoire)                                                                                                    |
| Windows<br><b>IBM</b> Forms<br>Designer 4.0.0.1                                                               |          | IBM Forms Designer vous permet de créer et de<br>modifier des formulaires IBM Forms que vous pourrez<br>utiliser comme des interfaces utilisateur pour vos tâches<br>manuelles.                                                                                                    | Oui (cette option<br>ne s'affiche pas si<br>vous n'avez pas<br>choisi d'installer<br><b>IBM</b> Forms<br>Designer sur le<br>premier écran<br>d'installation<br>d'Installation<br>Manager). |
| <b>IBM</b> Integration<br>Designer                                                                            |          | Fonctionnalité centrale de IBM Integration Designer.<br>Fournit des outils dans un environnement de<br>développement complet pour élaborer des solutions<br>intégrées.                                                                                                    | Oui (obligatoire)                                                                                                    |
| Outils pour le<br>développement<br>d'applications<br>sans installation<br>d'un serveur local                  |          | Sélectionnez cette option si ce serveur n'est pas installé<br>localement et que voulez développer des applications<br>pour IBM Process Server, version 7.5.1 ou WebSphere<br>Enterprise Service Bus, version 7.5.1 ou vous connecter<br>à une version version 7.5.1 distante de ces serveurs.                                                                                                    | Non                                                                                                    |
| Adaptateurs IBM<br>WebSphere<br>Adapters pour<br>courrier<br>électronique,<br>fichiers à plat,<br>FTP et JDBC |          | Envoyez et recevez des e-mails vers/depuis un serveur<br>e-mail à l'aide de WebSphere Adapter for Email. Lisez<br>et écrivez un fichier sur un système de fichiers local à<br>l'aide de WebSphere Adapter for Flat Files. Lisez et<br>écrivez un fichier sur un système distant à l'aide de<br>WebSphere Adapter for File Transfer Protocol (FTP).<br>Créez et accédez à des services avec le système de base<br>de données à l'aide de WebSphere Adapter for JDBC. | Oui                                                                                                    |

*Tableau 1. Fonctions de IBM Integration Designer que vous pouvez installer.*

| Groupe de<br>fonctions                                      | Fonction                     | Description                                                                                                    | Sélectionné par<br>défaut |
|-------------------------------------------------------------|------------------------------|----------------------------------------------------------------------------------------------------|---------------------------|
| Adaptateurs IBM<br>WebSphere<br>Adapters<br>supplémentaires |                              | Les cartes accèdent aux programmes et aux données<br>sur les systèmes d'informations d'entreprise (EIS).                                                                                                    | Non                       |
|                                                             | Adaptateur CICS              | Créez et accédez aux services pour échanger des<br>informations avec les programmes et données COBOL,<br>C, PL/I sur les systèmes de transaction Customer<br>Information Control Systems (CICS.                                                                                                    | Non                       |
|                                                             | Adaptateur<br>Domino         | Créez un service permettant l'échange d'informations<br>avec un serveur IBM Domino. Créez des des processus<br>intégrés, qui peuvent créer et accéder à des documents<br>Domino, sans codage spécial. Pendant le traitement<br>d'événement sortant l'adaptateur prend en charge les<br>opérations Create, Retrieve, Update, Delete, Exists et<br>RetrieveAll. L'adaptateur reçoit une demande sous<br>forme d'un objet métier à partir d'un service, il traite la<br>demande et renvoie la réponse au composant appelant,<br>pendant le traitement d'événement entrant, l'adaptateur<br>interroge le serveur Domino aux intervalles spécifiés<br>pour les documents Domino prêts à être traités. | Non                       |
|                                                             | Adaptateur ECM               | Permet la création de contenu et l'accès à celui-ci dans<br>un système de gestion de contenu d'entreprise utilisant<br>WebSphere Adapter for Enterprise Content<br>Management.                                                                                                    | Non                       |
|                                                             | Adaptateur IMS               | Créez et accédez aux services pour échanger des<br>informations avec les programmes et données COBOL,<br>C, PL/I sur les systèmes de transactions IBM<br>INformations Management System (IMS).                                                                                                    | Non                       |
|                                                             | Adaptateur iSeries           | Créez et accédez à des services qui utilisent la norme<br>PCML pour appeler RPG, COBOL et les programmes<br>de services sur la i machine IBM cible et envoyez ou<br>recevez des messages à une file d'attente de données<br>IBM i.                                                                                                    | Non                       |
|                                                             | Adaptateur JD<br>Edwards     | Créez et accédez à des services avec le JD Edwards<br>EnterpriseOne Server à l'aide de WebSphere Adapter<br>for JD Edwards EnterpriseOne.                                                                                                    | Non                       |
|                                                             |                              | Adaptateur Oracle   Créez et accédez à des services pour échanger des<br>informations avec Oracle E-Business Suite.                                                                                                    | Non                       |
|                                                             | Adaptateur<br>PeopleSoft     | Créez et accédez à des services pour échanger des<br>informations avec WebSphere Adapter for PeopleSoft<br>Enterprise.                                                                                                    | Non                       |
|                                                             | Adaptateur SAP               | Créez et accédez à des services pour échanger des<br>informations avec le serveur SAP.                                                                                                    | Non                       |
|                                                             | Adaptateur Siebel            | Créez et accédez à des services pour échanger des<br>informations avec Siebel Business Application Server.                                                                                                    | Non                       |
|                                                             | WebSphere<br>Adapter Toolkit | Fournit un ensemble d'outils de développement, de<br>bibliothèques et d'exemples de code facilitant la<br>création d'adaptateurs de ressources JCA.                                                                                                    | Non                       |
| Windows<br><b>Editeur Monitor</b><br>Model                  |                              | Fournit des assistants et des bibliothèques pour vous<br>aider à créer des modèles de contrôle. Il sera installé<br>dans votre environnement IBM Integration Designer.                                                                                                    | Oui                       |

*Tableau 1. Fonctions de IBM Integration Designer que vous pouvez installer. (suite)*

| Groupe de<br>fonctions                        | Fonction                                                                                       | Description                                                                                                    | Sélectionné par<br>défaut |
|-----------------------------------------------|------------------------------------------------------------------------------------------------|----------------------------------------------------------------------------------------------------|---------------------------|
| Outils de<br>développement<br>client          |                                                                                                | La plupart des applications requièrent des interfaces<br>client pour permettre aux clients ou au personnel<br>d'entrer des données. Ce groupe d'outils vous permet<br>de créer des clients personnalisés pour vos applications.                                                                                                    | Non                       |
|                                               | Outils de<br>développement<br>Web                                                              | Fournit des outils pour élaborer des applications Java<br>EE Web et Web 2.0 à l'aide de JSF, JSP, servlets et<br>HTML. Fournit également le canevas Apache Struts<br>pour le développement des applications Java EE Web.                                                                                                    | Non                       |
|                                               | WebSphere Portal<br>Server, version 6.1                                                        | Les options de WebSphere Portal Server fournissent des<br>outils permettant de créer, personnaliser, tester,<br>déboguer et déployer des applications de portail. Si le<br>serveur n'est pas installé localement mais que vous<br>souhaitez développer des applications pour WebSphere<br>Portal Server, sélectionnez les outils dédiés au<br>développement d'applications sans installation de<br>serveur local.                                                                                                    | Non                       |
|                                               | WebSphere Portal<br>Server, version 6.1<br>sur WebSphere<br>Application<br>Server, version 7.0 |                                                                                                    | Non                       |
|                                               | WebSphere Portal<br>Server, version 7.0                                                        |                                                                                                    | Non                       |
| Clients<br>d'intégration du<br>cycle de vie   |                                                                                                | Fournit un référentiel d'actifs ainsi que des intégrations<br>et des plug-ins client pour IBM Rational Team Unifying<br>Platform.                                                                                                    | Non                       |
|                                               | Client du<br>référentiel d'actifs                                                              | Le client du référentiel d'actifs est un emplacement<br>d'accès central permettant de stocker et de partager des<br>artefacts de gestion des processus métier. IBM Rational<br>Asset Manager doit être installé et configuré sur un<br>serveur de sorte que le client du référentiel d'actifs<br>puisse s'y connecter.                                                                                                    | Non                       |
|                                               | Rational<br>ClearCase SCM<br>Adapter                                                           | Fournit les plug-ins IBM Rational ClearCase SCM et<br>ClearCase MVFS qui permettent la gestion des versions<br>des artefacts logiciels dans les bases d'objets versionnés<br>ClearCase à l'aide des vues instantanées et des vues<br>dynamiques lorsque les bases d'objets versionnés<br>ClearCase et les serveurs d'affichage sont également<br>installés.                                                                                                    | Non                       |
| Outils de<br>développement<br>supplémentaires |                                                                                                | Fournit des outils de base de données relationnelle<br>pour utiliser des tables, des vues et des filtres. Ces<br>outils vous permettent de créer des modèles de base de<br>données physique à l'aide de tables de base de données<br>d'ingénierie inverse ou de scripts DDL. Vous pouvez<br>également utiliser ces outils pour créer des instructions<br>SQL, des routines DB2 (telles que des procédures<br>mémorisées et des fonctions définies par l'utilisateur) et<br>différents types de fichiers. Fournit également un<br>environnement d'édition graphique que vous pouvez<br>utiliser pour représenter des classes Java, des beans<br>entreprise et d'autres éléments de code et artefacts. | Non                       |

<span id="page-25-0"></span>*Tableau 1. Fonctions de IBM Integration Designer que vous pouvez installer. (suite)*

### **Fichiers journaux d'installation**

Vous pouvez utiliser des fichiers journaux d'installation pour examiner les résultats d'une session d'installation.

<span id="page-26-0"></span>Les fichiers journaux générés dans la zone de données d'Installation Manager fournissent une analyse détaillée. Ces journaux sont disponibles dans :

Windows C:\Documents and Settings\All Users\Application Data\IBM\Installation Manager\logs or Windows C:\ProgramData\IBM\Installation Manager\logs Linux /var/ibm/InstallationManager/logs

## **Installation du logiciel IBM Forms**

Le logiciel IBM Forms est inclus dans IBM Integration Designer et peut être installé facultativement.

Le logiciel IBM Forms fourni avec IBM Integration Designer comprend :

- IBM Forms Designer 4.0.0.1 : Fonction pouvant être installée (sous Windows uniquement) comme composant de l'installation d'IBM Integration Designer.
- IBM Forms Viewer 4.0 produit supplémentaire facultatif pouvant être installé (uniquement sous Windows) à partir du tableau de bord du produit
- v IBM Forms Server 4.0 produit supplémentaire facultatif comprenant IBM Forms Server API et IBM Forms Server - Webform Server, qui peut être installé à partir du tableau de bord du produit.
- 1. A partir du tableau de bord, choisissez d'installer **IBM Integration Designer for IBM Business Process Manager Advanced - Process Server** ou **IBM Integration Designer for IBM Business Monitor**.
- 2. Windows Sur la première page Installation des packages d'Installation Manager, sélectionnez **IBM Forms Designer**.
- 3. Poursuivez le processus d'installation. Windows Sur le panneau de fonctions, IBM Forms Designer est sélectionné. Vous ne pouvez alors pas supprimer ce choix. Si vous décidez de ne pas installer IBM Forms Designer, revenez au premier écran d'Installation Manager et désactivez la case à cocher de cet écran. Ensuite, lorsque vous retournez sur le panneau de fonctions, IBM Forms ne fait plus partie des choix possibles.
- 4. Facultatif : Sur la page Fonctions, développez **IBM Business Process Manager Advanced Process Server** ou **Business Monitor Server** et sélectionnez un ou plusieurs profils de développement autonomes. Ces derniers sont créés automatiquement pendant l'installation afin de rendre l'environnement de test disponible immédiatement.
- 5. Suivez les instructions à l'écran pour effectuer l'installation. Voir "Installation avec IBM Installation Manager" pour des instructions plus détaillées.
- 6. Si vous avez téléchargé le logiciel IBM Forms sous forme de fichiers compressés individuels, extrayez-les en procédant comme suit. Sinon, passez à l'étape suivante.
	- a. Créez les dossiers suivants en y plaçant les fichiers compressés extraits où *répertoire\_image* contient l'image d'installation extraite pour IBM Integration Designer.

Sous Windows, vous pouvez installer soit IBM Forms Viewer, soit IBM Forms Server. Sous Linux, vous vous uniquement installer IBM Forms Server.

• IBM Forms Viewer :

Windows \*répertoire\_image*\forms\_viewer\

v IBM Forms Server - API :

Windows \*répertoire\_image*\forms\_server\

Linux /*répertoire\_image*/forms\_server/

7. Une fois IBM Integration Designer installé, sélectionnez **Installation de produits facultatifs** dans le tableau de bord du produit, sur l'écran de navigation de gauche.

- <span id="page-27-0"></span>8. Windows Pour installer IBM Forms Viewer, sélectionnez **Install IBM Forms Viewer 4.0** et suivez les instructions affichées à l'écran. IBM Forms Viewer propose une interface unique permettant aux utilisateurs d'ouvrir, de remplir et d'enregistrer les formulaires.
- 9. Pour installer IBM Forms Server API et IBM Forms Server Webform Server, sélectionnez **Install IBM Forms Server 4.0** puis suivez les instructions affichées à l'écran. Pour plus d'informations sur l'installation d'IBM Forms Server, consultez la documentation du produit IBM Forms.

Si vous effectuez une installation dans un package IBM IBM Integration Designer existant et que vous n'acceptez pas le répertoire d'installation par défaut fourni par l'assistant d'installation IBM Forms installation, assurez-vous d'avoir sélectionné un répertoire d'installation valide dans lequel le package IBM Integration Designer est installé.

Notez que le répertoire d'installation d'un package est différent du répertoire dans lequel sont installées les ressources partagées. Par exemple, les ressources partagées sont installées par défaut dans :

- Windows C:\IBM\SDPShared\ pour les installations effectuées par un administrateur,
- Windows *répertoire base utilisateur*\IBM\SDPShared\ pour les installations effectuées par un utilisateur non administrateur,
- $\blacksquare$  Linux /opt/IBM/SDPShared/ pour les installations effectuées par un administrateur,
- Linux *répertoire base utilisateur*\IBM\SDPShared\ pour les installations effectuées par un utilisateur non administrateur.

**Important :** Ne sélectionnez pas ce répertoire pour installer d'autres produits logiciels.

Si vous avez installé IBM Integration Designer et que vous choisissez de ne pas installer IBM Forms Designer, vous pouvez installer IBM Forms Designer ultérieurement en suivant les instructions figurant dans la rubrique Installation des correctifs temporaires et groupes de correctifs de manière interactive.

**Tâches associées** :

[Documentation produit d'IBM Forms](http://www.lotus.com/ldd/lfwiki.nsf/xpViewCategories.xsp?lookupName=Product%20Documentation)

### **Installation de IBM Integration Designer en mode silencieux**

Vous pouvez installer le package du produit IBM Integration Designer en mode *silencieux* (ou autonome). Lorsque vous effectuez une installation en mode silencieux, l'interface utilisateur n'est pas accessible.

**Important :** Une seule instance d'IBM Installation Manager est requise pour installer plusieurs instances de IBM Integration Designer.

**Référence associée** :

[Configuration requise pour IBM Integration Designer](http://www.ibm.com/software/integration/integration-designer/sysreqs/)

[«Fichiers journaux d'installation», à la page 18](#page-25-0)

Vous pouvez utiliser des fichiers journaux d'installation pour examiner les résultats d'une session d'installation.

## **Installation de IBM Integration Designer en mode silencieux à l'aide de la ligne de commande**

Vous pouvez installer IBM Integration Designer à l'aide de la ligne de commande. L'installation en mode silencieux se fait à partir d'une image d'installation électronique (pas un DVD).

Avant d'installer IBM Integration Designer, voir la configuration système requise pour le produit.

Les niveaux de système d'exploitation et de logiciels prérequis sont particulièrement importants. Même si le processus d'installation vérifie automatiquement la présence de correctifs prérequis pour le système d'exploitation, vous devez vérifier la configuration système requise si ce n'est pas encore fait. Le lien vers la configuration système requise répertorie les systèmes d'exploitation pris en charge et les correctifs et groupe de correctifs à installer pour avoir un système d'exploitation adapté. Il indique également tous les niveaux de configuration logicielle requis.

**Important :** Si vous installez IBM Integration Designer avec son environnement de test en tant qu'utilisateur non administrateur ou non superutilisateur, vous devez installer DB2 avant de pouvoir lancer l'installation du produit

Si vous ne disposez pas des produits de base prérequis nécessaires pour l'installation de IBM Integration Designer, vous devez les installer lors de l'installation en mode silencieux. Les produits de base requis sont les suivants :

- Installation Manager
- v WebSphere Application Server Network Deployment (si vous installez l'environnement de test)
- v Module de fonctions pour XML (si vous installez l'environnement de test)
- v Module de fonctions pour architecture SCA (Service Component Architecture) (si vous installez l'environnement de test)

L'installation en mode silencieux exécute les tâches suivantes :

- v Installation d'Installation Manager si ce dernier n'est pas déjà installé ou sa mise à jour au niveau approprié dans le cas où ce produit est installé.
- v Installation des produits de base requis ainsi que de IBM Integration Designer.

Pour installer IBM Integration Designer en mode silencieux, procédez comme suit :

- 1. Lisez et acceptez les dispositions du contrat de licence avant de procéder à l'installation. L'ajout de **-acceptLicense** à la ligne de commande signifie que vous acceptez toutes les licences.
- 2. Exécutez la commande suivante :

**Important :** Si vous exécutez Windows 7, Windows Vista ou Windows Server 2008, démarrez votre invite de commande en cliquant avec le bouton droit de la souris et en sélectionnant **Exécuter en tant qu'administrateur**.

```
Windows
```
*répertoire\_extraction*\imcl install *liste\_ID produit* -acceptLicense -installationDirectory *emplacement* -repositories *référentiel* -showVerboseProgress -log *nom\_journal*.log

#### **Linux**

*répertoire\_extraction*/imcl install *liste\_ID produit* -acceptLicense -installationDirectory *emplacement* -repositories *référentiel* -showVerboseProgress -log *nom\_journal*.log

où :

v *liste\_ID produit* représente la liste des ID des produits que vous souhaitez installer, séparés par des espaces.

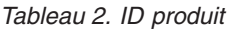

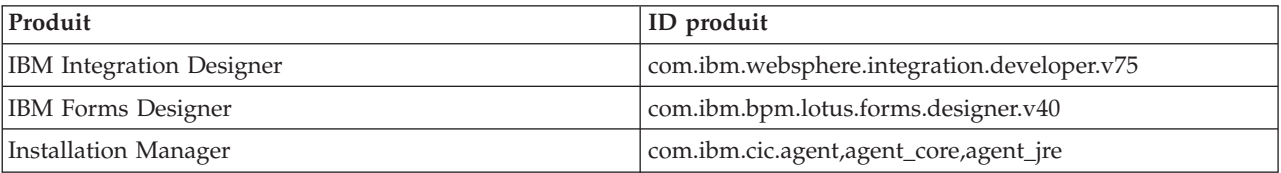

- v *emplacement* indique le chemin d'accès au répertoire dans lequel vous souhaitez installer les produits.
- v *référentiel* est le chemin d'accès au référentiel dans lequel vous avez extrait les fichiers, un ou plusieurs des répertoires suivants :

```
extract_directory/disk1/
répertoire_extraction/disk1/IM_win32
répertoire_extraction/disk1/IM_linux
```
S'il existe plusieurs référentiels, séparez leurs emplacements par des virgules.

v *nom\_journal* indique le nom du fichier journal dans lequel vous souhaitez enregistrer les messages et les résultats.

Cette commande installe le produit avec les fonctions par défaut. Si vous souhaitez installer des fonctions spécifiques ou apporter d'autres modifications, reportez-vous au lien de référence des arguments de ligne de commande pour imcl.

3. **Si vous souhaitez également installer l'environnement de test**, exécutez la même commande en ajoutant un autre répertoire d'installation ainsi que les clés et les ID des produits requis, comme suit :

**Windows** 

*répertoire \_extraction*\imcl install *liste\_ID produit* -acceptLicense -testInstallationDirectory *emplacement* -repositories *référentiel* -properties *clé=valeur,clé=valeur* -showVerboseProgress -log *nom\_journal*.log

**Linux** 

```
répertoire_extraction/imcl install liste_ID produit -acceptLicense -testInstallationDirectory emplacement
-repositories référentiel -properties clé=valeur,clé=valeur -showVerboseProgress -log nom_journal.log
```
où :

v *liste\_ID produit* représente la liste des ID des produits que vous souhaitez installer, séparés par des espaces.

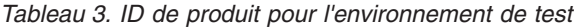

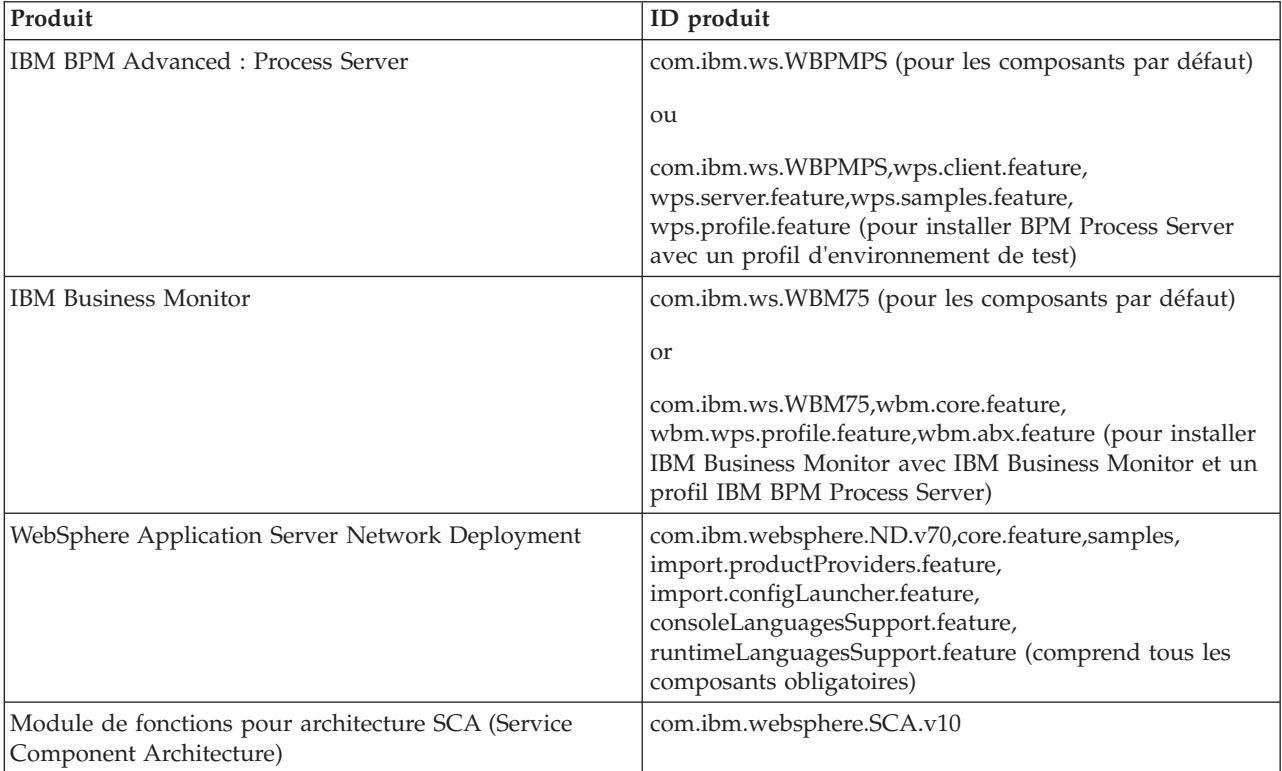

*Tableau 3. ID de produit pour l'environnement de test (suite)*

| Produit                                 | ID produit                      |
|-----------------------------------------|---------------------------------|
| Module de fonctions pour XML            | com.ibm.websphere.XML.v10       |
| DB <sub>2</sub> for Linux 32-bit        | com.ibm.ws.DB2EXP97.linuxia32   |
| DB2 for Linux 64-bit                    | com.ibm.ws.DB2EXP97.linuxia64   |
| DB2 for Windows 32-bit                  | com.ibm.ws.DB2EXP97.winia32     |
| DB2 for Windows 64-bit                  | com.ibm.ws.DB2EXP97.winia64     |
| IBM Cognos BI for Windows x86 (32 bits) | com.ibm.ws.cognos.v1011.winia32 |
| IBM Cognos BI for Windows x64 (64 bits) | com.ibm.ws.cognos.v1011.winia64 |

- v *emplacement* indique le chemin d'accès au répertoire dans lequel vous souhaitez installer les produits.
- v *référentiel* est le chemin vers le référentiel duquel vous avez extrait les fichiers, l'un des répertoires suivants :

```
répertoire _extraction/repository/repos_32bit
répertoire _extraction/repository/repos_64bit
```
S'il existe plusieurs référentiels, séparez leurs emplacements par des virgules.

v *clé=valeur* est une liste de clés et de valeurs que vous souhaitez transmettre à l'installation, séparées par des virgules. Ne placez pas d'espaces entre les virgules.

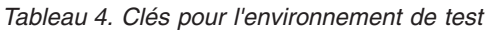

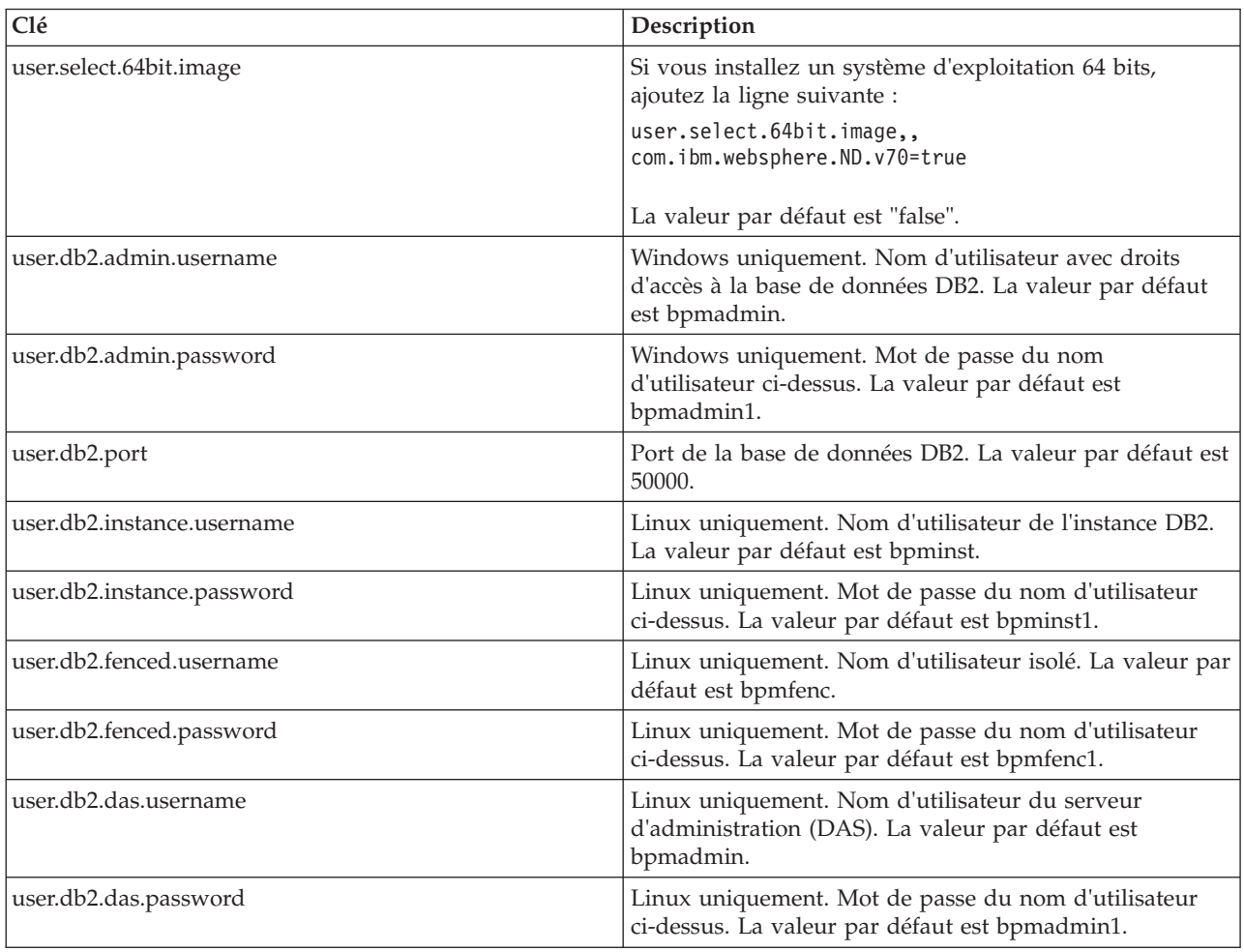

<span id="page-31-0"></span>v *nom\_journal* indique le nom du fichier journal dans lequel vous souhaitez enregistrer les messages et les résultats.

Cette commande installe l'environnement de test avec les fonctions par défaut. Si vous souhaitez installer des fonctions spécifiques ou apporter d'autres modifications, reportez-vous au lien de référence des arguments de ligne de commande pour imcl.

Installation Manager installe les produits de la liste et enregistre un fichier journal dans le répertoire que vous avez indiqué.

L'exemple suivant montre comment installer IBM Integration Designer et IBM Forms Designer sur Windows.

imcl install com.ibm.websphere.integration.developer.v75 com.ibm.bpm.lotus.forms.designer.v40 -acceptLicense -installationDirectory C:\IBM\IntegrationDesigner\v7.5 -repositories D:\temp\disk1\ -showVerboseProgress -log logName.log

#### **Référence associée** :

[Configuration requise pour IBM Integration Designer](http://www.ibm.com/software/integration/integration-designer/sysreqs/)

[Arguments de ligne de commande pour imcl](http://publib.boulder.ibm.com/infocenter/install/v1r5/index.jsp?topic=%2Fcom.ibm.cic.commandline.doc%2Ftopics%2Fr_tools_imcl.html)

## **Installation de IBM Integration Designer en mode silencieux à l'aide d'un fichier de réponses**

Vous pouvez installer le package du produit IBM Integration Designer en mode *silencieux* (ou autonome). Lorsque vous effectuez une installation en mode silencieux, l'interface utilisateur n'est pas disponible. A la place, vous exécutez une commande qui utilise un fichier de réponses qui installe le produit. L'installation en mode silencieux se fait à partir d'une image d'installation électronique (pas un DVD).

Avant d'installer IBM Integration Designer, voir la configuration système requise pour le produit.

Les niveaux de système d'exploitation et de logiciels prérequis sont particulièrement importants. Même si le processus d'installation vérifie automatiquement la présence de correctifs prérequis pour le système d'exploitation, vous devez vérifier la configuration système requise si ce n'est pas encore fait. Le lien vers la configuration système requise répertorie les systèmes d'exploitation pris en charge et les correctifs et groupe de correctifs à installer pour avoir un système d'exploitation adapté. Il indique également tous les niveaux de configuration logicielle requis.

**Important :** Si vous installez IBM Integration Designer avec son environnement de test en tant qu'utilisateur non administrateur ou non superutilisateur, vous devez installer DB2 avant de pouvoir lancer l'installation du produit

Si vous ne disposez pas des produits de base prérequis nécessaires pour l'installation de IBM Integration Designer, vous devez les installer lors de l'installation en mode silencieux. Les produits de base requis sont les suivants :

- Installation Manager
- v WebSphere Application Server Network Deployment (si vous installez l'environnement de test)
- v Module de fonctions pour XML (si vous installez l'environnement de test)
- v Module de fonctions pour architecture SCA (Service Component Architecture) (si vous installez l'environnement de test)

L'installation en mode silencieux exécute les tâches suivantes :

- v Installation d'Installation Manager si ce dernier n'est pas déjà installé ou sa mise à jour au niveau approprié dans le cas où ce produit est installé.
- v Installation des produits de base requis ainsi que de IBM Integration Designer.

Pour installer IBM Integration Designer en mode silencieux, procédez comme suit :

- 1. Lisez et acceptez les dispositions du contrat de licence avant de procéder à l'installation. L'ajout de **-acceptLicense** à la ligne de commande signifie que vous acceptez toutes les licences.
- 2. Créez le fichier de réponses qui va installer les produits de base requis et IBM Integration Designer. Copiez l'un des fichiers de réponses exemple dans le répertoire suivant pour créer votre propre fichier de réponses :

```
Pour installer à la fois IBM Integration Designer et l'environnement de test :
répertoire_extraction/disk1/responsefiles/responsefile.install.iid.testenv.xml
Pour installer IBM Integration Designer uniquement : répertoire_extraction/disk1/
responsefiles/responsefile.install.iid.xml
```
3. Modifiez les paramètres comme indiqué dans le texte du modèle de fichier de réponses pour créer votre fichier de réponses.

Apportez les modifications suivantes :

- v Définissez l'emplacement du référentiel. Choisissez le référentiel 32 bits ou 64 bits approprié, puis mettez en commentaire celui que vous n'utilisez pas. Si vous n'exécutez pas directement à partir du répertoire *répertoire\_extraction*/responsefiles/BPM/, indiquez l'emplacement de votre référentiel d'installation. Le référentiel peut être local ou distant. En cas d'exécution à partir du DVD, copiez le fichier de réponses à partir du DVD et pointez-le de nouveau vers le référentiel sur le DVD.
- v Définissez les variables de remplacement dans le fichier de réponses comme suit :
	- \${INSTALL\_LOCATION\_IM} Emplacement dans lequel IBM Installation Manager est déjà installé ou sera installé.
	- \${LOCATION\_ECLIPSE\_CACHE} Emplacement de la mémoire cache Eclipse. Cet emplacement ne doit être défini que si l'emplacement n'a pas déjà été défini. Mettez cette ligne en commentaire si l'emplacement a déjà été défini.
	- \${INSTALL\_LOCATION} Emplacement dans lequel vous souhaitez installer le produit.
	- \${FEATURE\_LIST} Liste des fonctions du produit. Cette liste doit être remplacée par la liste des fonctions que vous souhaitez installer. Suivez les instructions figurant dans le fichier template\_response.xml.
- v Si vous installez DB2 Express, suivez les instructions figurant dans le fichier template\_response.xml pour fournir les ID utilisateur et les mots de passe nécessaires.
- 4. Exécutez la commande suivante :

**Important :** Si vous exécutez Windows 7, Windows Vista ou Windows Server 2008, démarrez votre invite de commande en cliquant avec le bouton droit de la souris et en sélectionnant **Exécuter en tant qu'administrateur**.

Pour installer IBM Integration Designer et l'environnement de test : Windows

```
répertoire_extraction\disk1\IM_win32\installc.exe -acceptLicense input ..\responsefiles
\responsefile.install.iid.testenv.xml -log silent.log
```
**Linux** 

```
répertoire_extraction/disk1/IM_linux/installc -acceptLicense input ../responsefiles/
responsefile.install.iid.testenv.xml -log silent.log
```
Pour installer IBM Integration Designer uniquement : Windows

répertoire extraction\disk1\IM\_win32\installc -acceptLicense input ..\responsefiles\ responsefile.install.iid.xml -log silent.log

**Linux** 

```
répertoire_extraction/disk1/IM_linux/installc -acceptLicense input ../responsefiles/
responsefile.install.iid.xml -log silent.log
```
<span id="page-33-0"></span>Installation Manager installe tous les prérequis nécessaires et IBM Integration Designer, puis génère un fichier journal dans le répertoire que vous avez indiqué.

#### **Tâches associées** :

[Installation en mode silencieux à l'aide d'Installation Manager](http://pic.dhe.ibm.com/infocenter/install/v1r5/index.jsp?topic=/com.ibm.silentinstall12.doc/topics/t_silent_install_IMinst.html)

[Enregistrement d'un fichier de réponses avec Installation Manager](http://publib.boulder.ibm.com/infocenter/install/v1r5/topic/com.ibm.silentinstall12.doc/topics/t_silent_create_response_files_IM.html)

#### **Référence associée** :

[Configuration requise pour IBM Integration Designer](http://www.ibm.com/software/integration/integration-designer/sysreqs/)

## **Utilisation d'IBM Installation Manager**

Cette section traite de tâches communes liées à IBM Installation Manager. Pour plus d'informations, consultez le centre de documentation d['Installation Manager.](http://publib.boulder.ibm.com/infocenter/install/v1r5/index.jsp)

#### **Information associée** :

[Centre de documentation d'IBM Installation Manager](http://publib.boulder.ibm.com/infocenter/install/v1r5/index.jsp)

## **Installation d'Installation Manager sous Windows**

Si vous démarrez l'installation de votre produit à partir du programme de tableau de bord, l'installation d'IBM Installation Manager s'effectue alors automatiquement s'il n'est pas déjà installé sur votre poste de travail. (pour plus d'informations sur ce processus, voir [«Installation à partir du tableau de bord du](#page-15-0) [produit», à la page 8.](#page-15-0)) Dans d'autres cas, vous devez lancer l'installation d'Installation Manager manuellement.

Pour installer Installation Manager manuellement, procédez comme suit :

- 1. Exécutez **install.exe** à partir du dossier IM\_win32 de l'image d'installation.
- 2. Cliquez sur **Suivant** dans la page Installation des packages.
- 3. Relisez le contrat de licence dans la page Contrat de licence et sélectionnez **J'accepte les dispositions du contrat de licence** pour valider. Cliquez ensuite sur **Suivant**.
- 4. Cliquez sur le bouton **Parcourir** dans la page Dossier de destination pour modifier l'emplacement de l'installation (le cas échéant). Cliquez ensuite sur **Suivant**.
- 5. Cliquez sur **Installer** sur la page Récapitulatif. Une fois le processus d'installation terminé, un message confirme la réussite du processus.
- 6. Cliquez sur **Terminer**. IBM Installation Manager s'ouvre.

## **Installation d'Installation Manager sous Linux**

Si vous démarrez l'installation de votre produit à partir du programme de tableau de bord, l'installation d'IBM Installation Manager s'effectue alors automatiquement s'il n'est pas déjà installé sur votre poste de travail. Pour plus d'informations sur ce processus, voir [«Installation à partir du tableau de bord du](#page-15-0) [produit», à la page 8.](#page-15-0)

Pour installer Installation Manager manuellement, procédez comme suit :

- 1. Ouvrez une fenêtre de terminal ; pour cela, vous devez disposer de droits utilisateur root.
- 2. Exécutez **installer** à partir du dossier IM\_linux de l'image d'installation.
- 3. Cliquez sur **Suivant** dans l'écran Installation des packages.
- 4. Relisez le contrat de licence dans la page Contrat de licence et sélectionnez **J'accepte les dispositions du contrat de licence** pour valider. Cliquez ensuite sur **Suivant**.
- 5. Si besoin est, éditez l'emplacement du répertoire d'installation. Cliquez ensuite sur **Suivant**.
- <span id="page-34-0"></span>6. Cliquez sur **Installer** sur la page récapitulant les informations d'installation. Une fois le processus d'installation terminé, un message confirme la réussite du processus.
- 7. Cliquez sur **Terminer**. Si vous démarrez l'installation de votre produit à partir du programme de tableau de bord, l'installation d'IBM Installation Manager s'effectue alors automatiquement s'il n'est pas déjà installé sur votre poste de travail.

## <span id="page-34-1"></span>**Démarrage d'Installation Manager sous Windows**

Si vous démarrez l'installation de votre produit à partir du programme de tableau de bord, l'installation d'IBM Installation Manager s'effectue alors automatiquement s'il n'est pas déjà installé sur votre poste de travail. Cette installation automatique démarre Installation Manager avec une préférence de référentiel configurée et des packages IBM Integration Designer sélectionnés. Si vous démarrez Installation Manager directement, vous devez alors configurer une préférence de référentiel et sélectionner des packages de produits manuellement. Pour plus d'informations, voir la section [«Définition de préférences de référentiel](#page-36-0) [dans Installation Manager», à la page 29.](#page-36-0)

Pour démarrer Installation Manager manuellement, procédez comme suit :

- 1. Ouvrez le menu **Démarrer** dans la **Barre des tâches**.
- 2. Sélectionnez **Tous les programmes** > **IBM Installation Manager** > **IBM Installation Manager**.

### **Démarrage d'Installation Manager sous Linux**

Si vous démarrez l'installation de votre produit à partir du programme de tableau de bord, l'installation d'IBM Installation Manager s'effectue alors automatiquement s'il n'est pas déjà installé sur votre poste de travail. Cette installation automatique démarre Installation Manager avec une préférence de référentiel configurée et des packages IBM Integration Designer sélectionnés. Si vous démarrez Installation Manager directement, vous devez alors configurer une préférence de référentiel et sélectionner des packages de produits manuellement. Pour plus d'informations, voir la section [«Définition de préférences de référentiel](#page-36-0) [dans Installation Manager», à la page 29.](#page-36-0)

Pour démarrer Installation Manager manuellement, procédez comme suit :

- 1. Ouvrez une fenêtre de terminal ; pour cela, vous devez disposer de droits utilisateur root.
- 2. Déplacez le répertoire dans le répertoire d'installation d'Installation Manager (par défaut, /opt/IBM/InstallationManager/eclipse pour une installation par un superutilisateur ; *répertoire\_base\_utilisateur*/IBM/InstallationManager/eclipse pour une installation par un utilisateur non superutilisateur) et exécutez **IBMIM**.

## **Désinstallation d'Installation Manager sous Windows**

Pour désinstaller manuellement Installation Manager :

- 1. Cliquez sur **Démarrer** > **Paramètres** > **Panneau de configuration**, puis cliquez deux fois sur **Ajout/Suppression de programmes**.
- 2. Sélectionnez l'entrée d'IBM Installation Manager et cliquez sur **Supprimer**.

## **Désinstallation d'Installation Manager sous Linux**

IBM Installation Manager doit être installé à l'aide d'un outil de gestion de packages inclus à votre version Linux.

Pour désinstaller manuellement Installation Manager sous Linux, utilisez l'une des méthodes suivantes :

- v Dans le menu, cliquez sur **Applications** > **Outils système**. Sélectionnez **IBM Installation Manager** > **Uninstall IBM Installation Manager**.
- v Ouvrez une fenêtre de terminal ; pour cela, vous devez disposer de droits utilisateur root. Déplacez le répertoire dans le répertoire de désinstallation d'Installation Manager. Par défaut, il s'agit du répertoire **/var/ibm/InstallationManager/uninstall**. Exécutez enfin **./uninstall**.

## <span id="page-35-0"></span>**Mise à jour d'Installation Manager via un serveur proxy**

Les serveurs proxy permettent l'établissement de connexions à des serveurs distants derrière un pare-feu. Vous pouvez définir vos préférences pour les serveurs proxy dans Installation Manager ou un fichier de réponses. Après avoir activé le serveur proxy, vous l'utilisez pour toutes les communications du serveur. Pour plus d'informations sur la procédure de configuration d'Installation Manager pour un serveur proxy, consultez la section [Préférences Internet](http://publib.boulder.ibm.com/infocenter/install/v1r5/topic/com.ibm.cic.agent.ui.doc/topics/c_proxy_server.html) du centre de documentation d'Installation Manager.

## **Installation et désinstallation en mode autonome d'IBM Installation Manager**

IBM Installation Manager peut être installé et désinstallé en mode silencieux.

### **Information associée** :

[Centre de documentation d'IBM Installation Manager](http://publib.boulder.ibm.com/infocenter/install/v1r5/index.jsp)

### **Installation en mode autonome d'IBM Installation Manager**

Pour installer Installation Manager en mode silencieux, extrayez le programme d'installation et accédez au sous-répertoire InstallerImage\_*plateforme*, puis utilisez les commandes suivantes :

- v Windows installc –-launcher.ini -acceptLicense silent-install.ini -log <chemin d'accès et nom du fichier journal>. Par exemple : installc --launcher.ini -acceptLicense silent-install.ini -log c:\mylogfile.xml
- v Linux install --launcher.ini -acceptLicense silent-install.ini -log <chemin d'accès et nom du fichier journalinstaller>. Par exemple, install --launcher.ini -acceptLicense silent-install.ini -log /root/mylogs/mylogfile.xml

Après l'installation, vous pouvez utiliser Installation Manager ou le programme d'installation Installation Manager pour installer des packages en mode silencieux.

### **Désinstallation d'Installation Manager en mode silencieux à partir de Windows**

Pour désinstaller Installation Manager en mode silencieux sous Windows, procédez comme suit :

- 1. A partir d'une ligne de commande, accédez au répertoire de désinstallation d'Installation Manager. Par défaut, **C:\Documents and Settings\All Users\Application Data\IBM\Installation Manager\uninstall**.
- 2. Entrez la commande suivante : uninstallc.exe --launcher.ini silent-uninstall.ini

### **Désinstallation silencieuse d'Installation Manager sous Linux**

Pour désinstaller Installation Manager en mode silencieux sur d'autres plateformes, procédez comme suit :

- 1. A partir d'une fenêtre de terminal, accédez au répertoire de désinstallation du répertoire d'Installation Manager. Par défaut, il s'agit du répertoire **/var/ibm/InstallationManager/uninstall**.
- 2. Exécutez la commande suivante : uninstall --launcher.ini silent-uninstall.ini

## **Groupes de packages et répertoire de ressources partagées**

Lorsque vous installez le package IBM Integration Designer à l'aide d'IBM Installation Manager, vous devez choisir un répertoire de ressources partagées (si IBM Integration Designer est le premier produit à être installé avec Installation Manager), ainsi qu'un groupe de packages.

### **Groupes de packages**

Au cours du processus d'installation, vous devez spécifier un *groupe de packages* pour le package IBM Integration Designer. Un groupe de packages est un répertoire dans lequel les packages partagent une interface utilisateur ou un plan de travail commun avec d'autres packages du même groupe. Lors de l'installation du package IBM Integration Designer à l'aide d'Installation Manager, vous pouvez créer un <span id="page-36-0"></span>groupe de packages ou installer les packages dans un groupe existant. Il se peut que certains packages ne puissent pas partager un groupe de packages, dans ce cas, l'option permettant d'utiliser un groupe de packages existant est désactivée.

Notez que lorsque vous installez plusieurs packages simultanément, ils sont installés dans le même groupe de packages.

Un nom est attribué automatiquement au groupe de packages, cependant, vous devez choisir le répertoire d'installation de ce groupe.

Vous pouvez utiliser IBM Packaging Utility pour :

- Générez un nouveau référentiel pour les packages
- v Copier les packages dans un nouveau référentiel
- v Supprimer les packages qui ne sont plus nécessaires.

Pour plus d'informations, voir [IBM Packaging Utility.](http://publib.boulder.ibm.com/infocenter/install/v1r2/topic/com.ibm.cic.auth.ui.doc/topics/t_introduction.html)

Une fois le groupe de packages créé après l'installation d'un package produit, le répertoire d'installation ne peut pas être modifié. Le répertoire d'installation contient les fichiers et les ressources spécifiques au package IBM Integration Designer installé dans ce groupe de packages. Les plug-ins Eclipse du package produit pouvant éventuellement être utilisés par d'autres groupes de packages sont placés dans le répertoire de ressources partagées.

### **Répertoire de ressources partagées**

Le *répertoire de ressources partagées* est le répertoire dans lequel se trouvent les plug-ins Eclipse afin de pouvoir être utilisés par un ou plusieurs groupes de packages produit.

**Important :** Vous ne pouvez spécifier le répertoire de ressources partagées qu'une seule fois : lors de l'installation initiale du package. Pour des résultats optimaux, utilisez l'unité la plus importante dont vous disposez pour le répertoire de ressources partagées. Vous ne pouvez pas modifier l'emplacement du répertoire à moins de désinstaller tous les packages.

**Information associée** :

[Centre de documentation d'IBM Installation Manager](http://publib.boulder.ibm.com/infocenter/install/v1r5/index.jsp)

## <span id="page-36-1"></span>**Définition de préférences de référentiel dans Installation Manager**

Si vous démarrez Installation Manager directement (par exemple, à partir d'un référentiel situé sur un serveur Web), vous devez indiquer l'URL du répertoire contenant le package du produit dans Installation Manager avant de pouvoir installer ce package.

Par défaut, Installation Manager utilise une URL intégrée dans chaque produit de développement logiciel pour se connecter à un serveur de référentiel via Internet et rechercher des packages et de nouvelles fonctions installables. Votre organisation peut vous demander de rediriger le référentiel pour utiliser les sites intranet.

**Remarque :** Si vous n'effectuez pas votre installation à partir d'un DVD ou d'une image d'installation locale, procurez-vous l'URL du référentiel du package d'installation auprès de votre administrateur avant de démarrer le processus d'installation.

Pour ajouter, éditer ou supprimer un emplacement de référentiel dans Installation Manager, procédez comme suit :

1. Démarrez Installation Manager.

- <span id="page-37-0"></span>2. Dans la page Démarrer d'Installation Manager, cliquez successivement sur **Fichier** > **Préférences** et sur **Référentiels**. La page Référentiels s'ouvre et affiche tous les référentiels disponibles, leurs emplacements et indique s'ils sont accessibles.
- 3. Sur la page Référentiels, cliquez sur **Ajouter un référentiel**.
- 4. Dans la fenêtre Ajouter un référentiel, entrez l'adresse URL de l'emplacement du référentiel ou accédez au référentiel, puis définissez un chemin. Le répertoire du référentiel est généralement *répertoire\_image*/repository.config, où *répertoire\_image* contient l'image d'installation extraite du produit que vous souhaitez installer.
- 5. Cliquez sur **OK**. L'emplacement de référentiel nouveau ou modifié s'affiche. Si le référentiel n'est pas accessible, une croix rouge est affichée dans la colonne **Accessible**.
- 6. Cliquez sur **OK** pour quitter.

**Remarque :** Si vous souhaitez qu'Installation Manager recherche les emplacements de référentiel par défaut pour les packages installés, vérifiez que l'option **Rechercher dans les référentiels de services durant l'installation et les mises à jour** dans la page Préférences des référentiels est sélectionnée. **Information associée** :

[Centre de documentation d'IBM Installation Manager](http://publib.boulder.ibm.com/infocenter/install/v1r5/index.jsp)

## **Démarrage de IBM Integration Designer**

Vous pouvez démarrer IBM Integration Designer à partir d'un environnement de bureau ou d'une interface de ligne de commande.

- v Pour démarrer IBM Integration Designer depuis un environnement de bureau :
	- Windows Cliquez sur **Démarrer** > **Programmes** > **IBM** > *nom\_groupe\_module* > **IBM Integration Designer 7.5**. Par exemple, cliquez sur **Démarrer** > **Programmes** > **IBM** > **IBM Integration Designer** > **IBM Integration Designer 7.5**.
	- Linux Sélectionnez le raccourci produit du menu principal sous *nom\_groupe\_modules* > **IBM Integration Designer 7.5**. Par exemple, cliquez sur **IBM Integration Designer** > **IBM Integration Designer 7.5**.
- v Pour démarrer IBM Integration Designer depuis une ligne de commande :
	- Windows A partir du répertoire d'installation du groupe de modules, exécutez la commande **./wid.exe**. Par défaut, il s'agit du répertoire suivant : C:\IBM\IntegrationDesigner\v7.5

**Remarque :** Assurez-vous que la date et l'heure de Windows sont correctes et correspondent aux paramètres de votre BIOS. Si elles ne sont pas correctes, le lancement de IBM Integration Designer échouera avec le message d'erreur suivant :

Exception in org.eclipse.equinox.internal.p2.reconciler.dropins.Activator.start() of bundle org.eclipse.equinox.p2.reconciler.dropins

– Linux A partir du répertoire d'installation du groupe de package, exécutez la commande **./wid.bin**. Par défaut, il s'agit du répertoire suivant :

/opt/IBM/IntegrationDesigner/v7.5 si vous avez effectué l'installation en tant qu'administrateur *répertoire\_base\_utilisateur*/IBM/IntegrationDesigner/v7.5 si vous avez effectué l'installation en tant qu'utilisateur non administrateur

Si vous installez IBM Integration Designer pour l'utiliser avec Process Center et que Process Center n'est pas encore installé, annulez la fenêtre d'invite de connexion. Dans le cas contraire, entrez l'URI de Process Center au format suivant :

http://*server\_name* :*port number*/ProcessCenter

<span id="page-38-0"></span>Par exemple : http://myserver.toronto.com:9080/ProcessCenter

Entrez votre ID utilisateur et votre mot de passe. Cliquez sur **Connexion**.

## **Utilisation de l'option "-clean" au démarrage de IBM Integration Designer**

L'option **-clean** peut être utilisée au démarrage de IBM Integration Designer et exécute plusieurs fonctions.

IBM Integration Designer est basé sur la plateforme Eclipse, qui met en cache tous les fichiers plugin.xml dans un seul référentiel pour un chargement plus rapide. Si vous avez utiliséIBM Integration Designer avant d'installer un nouveau plug-in, vous devez lancer IBM Integration Designer une première fois avec l'option **-clean**.

- 1. A partir d'une ligne de commande, accédez au répertoire d'installation du groupe de packages sur lequel vous avez installé IBM Integration Designer.
- 2. Exécutez la commande permettant de démarrer IBM Integration Designer à l'aide de l'option **-clean**.

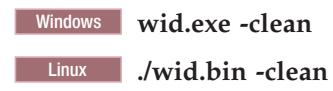

L'option **-clean** force IBM Integration Designer à régénérer le référentiel Eclipse. Cela s'applique à tous les éléments installés dans Eclipse en le décompressant dans son dossier plugins. De plus, l'option :

- v Supprime et régénère les fichiers manifeste.
- v Supprime les fichiers binaires mis en cache et les régénère depuis les fichiers manifeste créés.
- Supprime et régénère les informations JXE.
- v Supprime et régénère le registre de plug-ins d'exécution.

De plus, chaque plug-in répertorié dans le répertoire de configuration peut choisir de gérer ses actions lorsque l'option **-clean** est utilisée.

Il est de bonne pratique de démarrer IBM Integration Designer à l'aide de l'option **-clean** après l'application de correctifs temporaires. Cela permet au registre de plug-ins d'être régénéré afin de refléter toutes les modifications apportées aux correctifs appliqués. Cela peut uniquement être effectué après l'application des correctifs temporaires, étant donné que l'exécution avec l'option **-clean** prend un temps considérable pour régénérer le registre de plug-ins.

## **Installation sur le serveur Citrix Presentation Server**

Vous pouvez installer et exécuter IBM Integration Designer Integration Developer sur un serveur Citrix Presentation Server afin que plusieurs utilisateurs puissent se connecter à distance à partir des clients du serveur Citrix Presentation Server.

Suivez ces instructions pour installer IBM Integration Designer afin qu'il s'exécute sur Citrix Presentation Server.

**Remarque :** Dans cette description, les termes «installateur» et «installateur du produit» font référence à l'ID utilisateur utilisé pour l'installation de IBM Integration Designer.

- 1. Lorsque vous installez IBM Integration Designer sur le serveur, assurez-vous d'être connecté en tant qu'utilisateur possédant un accès administrateur.
- 2. Une fois l'installation terminée, vérifiez que le répertoire d'installation est en lecture seule. Il s'agit du répertoire produit et non du répertoire d'installation partagé. Cette étape vérifie que les informations

<span id="page-39-0"></span>de configuration sont écrites dans le répertoire de base. Sans cette vérification, tous les utilisateurs utiliseraient le même emplacement pour leur zone de configuration, ce qui n'est pas pris en charge.

**Remarque :** Vérifiez que les utilisateurs client ont un droit d'accès en écriture sur le répertoire suivant, faute de quoi l'état du serveur d'environnement de test intégré ne peut pas être détecté : **<racine\_installation>\runtimes\bi\_v75\_stub\**

- 3. Lorsque vous lancez IBM Integration Designer à partir d'un client, l'espace de travail est créé dans un répertoire indiqué par l'utilisateur.
- 4. Pour utiliser les serveurs dans un environnement de test, un profil est requis pour chaque non superutilisateur. L'installateur du produit (superutilisateur/administrateur ou tout utilisateur non superutilisateur) peut octroyer à d'autres utilisateurs non superutilisateurs des droits d'accès aux fichiers et répertoires IBM Business Process Manager appropriés. Les utilisateurs non root peuvent ensuite créer les profils. L'installateur du produit peut créer un groupe d'utilisateurs autorisés à créer des profils ou accorder à des utilisateurs individuels le droit de créer des profils. L'exemple de tâche suivant vous montre comment créer un groupe autorisé à créer des profils.

### **Configuration du serveur Citrix Presentation Server**

L'installateur peut effectuer les étapes suivantes pour créer le groupe de «créateurs de profils» et donner au groupe les droits appropriés pour créer un profil.

- 1. Connectez-vous au système IBM Integration Designer en tant qu'installateur du produit (celui-ci peut être un superutilisateur/administrateur ou un utilisateur non superutilisateur).
- 2. A l'aide des commandes du système d'exploitation, procédez comme suit :
	- a. Créez un groupe appelé «créateurs de profils», qui contiendra tous les utilisateurs qui peuvent créer des profils.
	- b. Créez un utilisateur appelé **user1**, qui peut créer des profils.
	- c. Ajoutez des utilisateurs **installateur\_produit** et **user1** au groupe profilers.
- 3. Linux UNIX Déconnectez-vous et reconnectez-vous en tant qu'installateur pour appartenir au nouveau groupe.
- 4. En tant qu'installateur de produit, utilisez des outils de système d'exploitation pour modifier les autorisations de répertoire et de fichier.
	- a. Linux UNIX L'exemple suivant suppose que la variable \$WASHOME correspond au répertoire d'installation d'IBM Business Process Manager, *répertoire\_racine\_installation***opt/ibm/ BPM/v7.5**

```
export WASHOME=opt/ibm/BPM/v7.5
echo $WASHOME
echo "Performing chggrp/chmod per WAS directions..."
chgrp profilers $WASHOME/logs/manageprofiles
chmod g+wr $WASHOME/logs/manageprofiles
chgrp profilers $WASHOME/properties
chmod g+wr $WASHOME/properties
chgrp profilers $WASHOME/properties/fsdb
chmod g+wr $WASHOME/properties/fsdb
chgrp profilers $WASHOME/properties/profileRegistry.xml
chmod g+wr $WASHOME/properties/profileRegistry.xml
chgrp -R profilers $WASHOME/profileTemplates
```
b. Lancez la commande supplémentaire suivante où nom\_modèle\_profil est la valeur par défaut, dmgr ou managed, respectivement :

chmod -R g+wr \$WASHOME/profileTemplates/nom\_modèle\_profil/documents

La propriété des fichiers est préservée lorsque les fichiers sont copiés dans le répertoire des profils lors de la création des profils. Vous avez accordé un droit d'accès en écriture au répertoire de profils de sorte que les fichiers copiés dans le répertoire des profils puissent être modifiés lors du processus de création de profils. Les fichiers dans l'arborescence profileTemplate avant le début de la création des profils ne sont pas modifiés lors de création des profils.

<span id="page-40-0"></span>c. Linux Lancez les commandes supplémentaires suivantes :

chgrp profilers \$WASHOME/properties/Profiles.menu chmod g+wr \$WASHOME/properties/Profiles.menu

d. Windows L'exemple suivant suppose que la variable **\$WASHOME** correspond au répertoire d'installation racine d'IBM Business Process Manager, **C:\IBM\ProcServer\v7.5**. Suivez les instructions de la documentation Windows pour donner au groupe profilers le droit d'accès en lecture et en écriture sur les répertoires suivants et leurs fichiers :

```
@WASHOME\logs\manageprofiles
@WASHOME\properties
@WASHOME\properties\fsdb
@WASHOME\properties\profileRegistry.xml
```
Vous devrez peut-être modifier les droits d'accès à d'autres fichiers si l'utilisateur non root constate des erreurs d'autorisation. Par exemple, si l'installateur du produit autorise un utilisateur non superutilisateur à supprimer un profil, il devra probablement supprimer le fichier suivant :

```
e. Linux UNIX
```
install\_root/properties/profileRegistry.xml\_LOCK

#### f. Windows

install\_root\properties\profileRegistry.xml\_LOCK

Accordez des droits d'accès en écriture à l'utilisateur non root pour qu'il soit autorisé à supprimer le fichier. Si ce dernier ne parvient toujours pas à supprimer le profil, l'installateur du produit peut s'en charger.

L'installateur a créé le groupe profilers et lui a donné les droits appropriés leur permettant de créer des profils pour certains répertoires et fichiers. Ces répertoires et ces fichiers sont les seuls de la racine d'installation de IBM Integration Designer dans lesquels un utilisateur non root doit effectuer une opération d'écriture pour créer des profils.

## **Modification des installations**

L'assistant de modification des packages d'IBM Installation Manager vous permet de modifier la langue et les fonctions sélectionnées pour un package produit installé.

**Remarque :** fermez tous les programmes installés à l'aide d'Installation Manager avant la modification.

Pour modifier un package produit installé :

- 1. Sur la page de démarrage d'Installation Manager, cliquez sur **Modifier**.
- 2. Dans l'assistant de modification des modules, sélectionnez le package produit IBM Integration Designer puis cliquez sur **Suivant**.
- 3. Sur la page Modification, sélectionnez les langues pour le groupe de package sous Langues, puis cliquez sur **Suivant**. Les traductions de l'interface utilisateur et de la documentation seront installées pour les langues sélectionnées. Notez que votre sélection s'applique à tous les packages installés dans ce groupe de package.
- 4. Sur la page Fonctions, sélectionnez les fonctions de package que vous souhaitez installer et désélectionnez les fonctions que vous souhaitez supprimer.
	- a. Pour en savoir plus sur une fonction, cliquez sur cette fonction et lisez la brève description fournie sous **Détails**.
	- b. Si vous souhaitez afficher les relations de dépendance entre les fonctions, sélectionnez **Afficher les dépendances**. Lorsque vous cliquez sur une fonction, toutes les fonctions qui en dépendent sont affichées dans la fenêtre Dépendances. Lorsque vous sélectionnez ou excluez une fonction des packages, Installation Manager sélectionne automatiquement toute fonction dépendante et affiche la taille du téléchargement, ainsi que l'espace disque requis pour l'installation.
- <span id="page-41-0"></span>5. Lorsque vous avez terminé, cliquez sur **Suivant**.
- 6. Sur la page Récapitulatif, passez votre sélection en revue avant de modifier le package d'installation, puis cliquez sur **Modifier**.
- 7. Facultatif : Une fois le processus d'installation terminé, cliquez sur **Afficher le fichier journal** pour visualiser le journal complet.

## **Mise à jour de IBM Integration Designer**

Vous pouvez installer des mises à jour pour IBM Integration Designer quand elles sont disponibles.

## **Installation des groupes de correctifs de manière interactive**

Vous pouvez installer des groupes de correctifs pour IBM Integration Designer de manière interactive.

Un accès à Internet est requis par défaut, sauf si vos préférences de référentiel pointent vers votre site de mise à jour local.

Chaque package installé dispose d'un emplacement intégré pour le référentiel de mise à jour IBM associé par défaut. Pour qu'Installation Manager recherche les emplacements des référentiels de mise à jour IBM pour les packages installés, l'option **Rechercher dans les référentiels de services durant l'installation et les mises à jour** doit être sélectionnée sur la page Préférences des référentiels. Cette préférence est sélectionnée par défaut.

Au cours du processus de mise à jour, le référentiel de la version de base du package est requis. Si vous avez supprimé les fichiers nécessaires à l'annulation dans Installation Manager, ce dernier vous invite à désigner le disque d'installation d'origine lors de la mise à niveau à un groupe de correctifs. Si vous avez installé le produit à partir de DVD ou d'autres supports, ces derniers doivent être disponibles lorsque vous utilisez la fonction de mise à jour.

Pour plus d'informations, voir le centre de documentation d'Installation Manager.

**Important :** Si vous avez créé des profils dans une version antérieure, ces profils sont conservés ; vous n'avez pas besoin de les créer à nouveau.

Vous ne pouvez pas utiliser cette procédure pour installer des mises à jour sur l'installation IBM DB2 Express sous-jacente ou sur IBM Cognos BI. Vous devez mettre à jour les produits suivants en appliquant les procédures de mise à jour normales.

Pour rechercher et installer les mises à jour des packages produit :

- 1. Fermez tous les programmes installés à l'aide d'Installation Manager avant la mise à jour.
- 2. Démarrez Installation Manager. Dans la page de démarrage d'Installation Manager, cliquez sur **Mise à jour**.

Windows Vous pouvez aussi cliquer sur **Démarrer** > **Programmes** > **IBM** > *nom groupe de package* > **Mettre à jour**. Par exemple, cliquez sur **Démarrer** > **Programmes** > **IBM** > **IBM Integration Designer** > **Mettre à jour**.

- 3. Si IBM Installation Manager n'est pas détecté sur votre système ou si une ancienne version est déjà installée, vous devez poursuivre avec l'installation de la dernière version. Suivez les instructions à l'écran de l'assistant pour effectuer l'installation d'IBM Installation Manager.
- 4. Si vous n'avez pas accès à Internet, téléchargez le correctif ou groupe de correctifs temporaire localement, extrayez-le dans son propre répertoire, puis ajoutez le nouveau répertoire dans Installation Manager.
	- a. Démarrez Installation Manager.
	- b. Dans la page d'accueil, cliquez sur **Fichier** > **Préférences** > **Référentiels**.
	- c. Dans la page Référentiels, cliquez sur **Ajouter un référentiel**.
- <span id="page-42-0"></span>d. Dans la fenêtre Ajouter un référentiel, accédez au nouveau répertoire que vous avez créé pour les fichiers de correctif ou groupe de correctifs temporaire.
- e. Sélectionnez le fichier repository.config et cliquez sur **Ouvrir**.
- f. Dans la page Référentiels, cliquez sur **OK**.
- 5. Dans l'assistant de mise à jour des modules, sélectionnez le groupe de packages contenant le package de produit à mettre à jour ou cochez la case **Tout mettre à jour** et sélectionnez **Suivant**. Installation Manager recherche des mises à jour dans ses référentiels et sur les sites de mise à jour prédéfinis pour le logiciel que vous mettez à jour. Un indicateur de déroulement confirme que la recherche est en cours.
- 6. Si des mises à jour sont trouvées, elles sont affichées en dessous des packages correspondants, dans la liste **Mises à jour** de la page Packages de mise à jour. Seules les mises à jour recommandées les plus récentes sont affichées par défaut. Cliquez sur **Afficher tout** pour afficher toutes les mises à jour trouvées pour les packages disponibles.
	- a. Pour plus d'informations sur une mise à jour, cliquez dessus et lisez sa description sous **Détails**.
	- b. Si des informations supplémentaires sont disponibles sur la mise à jour, un lien **Informations complémentaires** figure à la fin de la description. Cliquez sur ce lien pour afficher les informations dans un navigateur. Consultez ces informations avant d'installer la mise à jour.
- 7. Sélectionnez les mises à jour à installer ou cliquez sur **Sélectionner les mises à jour recommandées** pour restaurer les sélections par défaut et cliquez sur **Suivant**. Les mises à jour ayant une relation de dépendance sont automatiquement sélectionnées et désélectionnées conjointement.
- 8. Dans la page Licences, lisez les contrats de licence des mises à jour sélectionnées. Dans la partie gauche de la page Licences, la liste des licences des mises à jour que vous avez sélectionnées est affichée ; cliquez sur chaque élément pour afficher le texte du contrat de licence. Si vous acceptez les conditions de tous les contrats, cliquez sur **J'accepte les dispositions du contrat de licence**. Cliquez ensuite sur **Suivant**.
- 9. Dans la page Récapitulatif, vérifiez vos sélections avant d'installer les mises à jour.
	- a. Si vous souhaitez modifier les sélections effectuées sur les pages précédentes, cliquez sur **Précédent** et effectuez les changements nécessaires.
	- b. Lorsque vous avez terminé, cliquez sur **Mise à jour** pour télécharger et installer les mises à jour. Un indicateur de progression affiche le pourcentage d'avancement de l'installation.
- 10. Facultatif : Une fois la mise à jour terminée, un message de confirmation s'affiche près du haut de la page. Cliquez sur **Afficher le fichier journal** pour ouvrir le fichier journal relatif à la session en cours dans une nouvelle fenêtre. Vous devez fermer la fenêtre Installation Log (Journal d'installation) pour continuer.
- 11. Cliquez sur **Terminer** pour fermer l'assistant.
- 12. Fermez Installation Manager.

**Information associée** :

[Centre de documentation d'IBM Installation Manager](http://publib.boulder.ibm.com/infocenter/install/v1r5/index.jsp)

### **Annulation des groupes de correctifs**

L'assistant Rétrograder des packages vous permet de supprimer un groupe de correctifs et de rétablir une version précédente.

Pendant le processus d'annulation, Installation Manager doit avoir accès aux fichiers de la version précédente du package. Par défaut, ces fichiers sont stockés sur votre système lors de l'installation d'un package. Si les fichiers ne sont pas disponibles sur votre poste de travail, vous devez inclure l'emplacement du référentiel à partir duquel vous avez installé la version précédente du produit dans les préférences d'Installation Manager (**Fichier > Préférences > Référentiel**). Si vous avez installé le produit à partir de DVD ou d'autres supports, ils doivent être disponibles lors de l'utilisation de la fonction d'annulation.

<span id="page-43-0"></span>Vous pouvez utiliser la fonction d'annulation lorsque vous avez mis à jour un package produit et que vous décidez ultérieurement de supprimer cette mise à jour et de revenir à la version précédente du produit. Lorsque vous utilisez la fonction d'annulation, Installation Manager désinstalle les ressources mises à jour et réinstalle les ressources de la version précédente.

**Remarque :** Sur un serveur autonome, le processus d'annulation est susceptible de désactiver l'environnement de test WebSphere. Vous devrez en ce cas réinitialiser l'environnement de test une fois le processus d'annulation terminé. Pour réinitialiser un profil d'environnement de test, voir Création ou réinitialisation des profils de serveur par défaut.

Consultez l'aide d'Installation Manager pour plus s'informations sur l'utilisation de l'assistant Ré,trograder.

Pour rétablir un package mis à jour à la version précédente, procédez comme suit :

- 1. Sur la page de démarrage d'Installation Manager, cliquez sur **Rétrgrader** pour lancer l'assistant Rétrograder des packages.
- 2. Dans la liste **Rétrograder des packages**, sélectionnez le package que vous souhaitez rétablir.
- 3. Suivez les instructions à l'écran pour terminer le processus de l'assistant.

#### **Information associée** :

[Centre de documentation d'IBM Installation Manager](http://publib.boulder.ibm.com/infocenter/install/v1r5/index.jsp)

### **Installation des groupes de correctifs en mode silencieux**

Vous pouvez installer des groupes de correctifs pour IBM Integration Designer à l'aide de la ligne de commande.

Vous ne pouvez pas utiliser cette procédure pour installer des mises à jour sur l'installation IBM DB2 Express sous-jacente ou sur IBM Cognos BI. Vous devez mettre à jour les produits suivants en appliquant les procédures de mise à jour normales.

Pour mettre à jour IBM Integration Designer en mode silencieux, procédez comme suit :

- 1. Lisez et acceptez le contrat de licence avant de procéder à la mise à jour. L'ajout de **-acceptLicense** à la ligne de commande signifie que vous acceptez toutes les licences.
- 2. Exécutez la commande suivante :

**Important :** Si vous exécutez Windows 7, Windows Vista ou Windows Server 2008, démarrez votre invite de commande en cliquant avec le bouton droit de la souris et en sélectionnant **Exécuter en tant qu'administrateur**.

**Windows** 

```
extract directory\imcl install com.ibm.websphere.integration.developer.v75 -acceptLicense
-installationDirectory location
-repositories repository -showVerboseProgress -log logName.log
```
#### **Linux**

```
extract_directory/imcl install com.ibm.websphere.integration.developer.v75 -acceptLicense
-installationDirectory location
```
-repositories *repository* -showVerboseProgress -log *logName*.log

où :

- v *location* indique le chemin d'accès au répertoire dans lequel vous souhaitez mettre à jour les produits.
- v *repository* représente le chemin d'accès au référentiel où vous avez extrait les fichiers du groupe de correctifs. S'il existe plusieurs référentiels, séparez leurs emplacements par des virgules.
- <span id="page-44-0"></span>v *logName* est le nom du fichier journal dans lequel enregistrer des messages et des résultats.
- 3. **Si vous souhaitez également mettre à jour l'environnement de test**, exécutez la même commande à nouveau avec le répertoire d'installation correct et les ID de produits requis :

```
Windows
```
*extract\_directory*\imcl install *list\_of\_product\_IDs* -acceptLicense -testInstallationDirectory *location* -repositories *repository* -showVerboseProgress -log *logName*.log

#### **Linux**

*extract\_directory*/imcl install *list\_of\_product\_IDs* -acceptLicense -testInstallationDirectory *location* -repositories *repository* -showVerboseProgress -log *logName*.log

 $\overrightarrow{01}$ .

v *Liste\_ID\_produit* représente une liste d'ID pour les produits que vous souhaitez mettre à jour, séparés par des espaces.

*Tableau 5. ID produit pour l'environnement de test*

| Produit                                                                       | ID produit                |
|-------------------------------------------------------------------------------|---------------------------|
| <b>IBM BPM Advanced: Process Server</b>                                       | com.ibm.ws.WBPMPS         |
| <b>IBM Business Monitor</b>                                                   | com.ibm.ws.WBM75          |
| <b>WebSphere Application Server Network Deployment</b>                        | com.ibm.websphere.ND.v70  |
| Module de fonctions pour architecture SCA (Service<br>Component Architecture) | com.ibm.websphere.SCA.v10 |
| Module de fonctions pour XML                                                  | com.ibm.websphere.XML.v10 |

- v *location* indique le chemin d'accès au répertoire dans lequel vous souhaitez mettre à jour les produits.
- v *repository* représente le chemin d'accès au référentiel où vous avez extrait les fichiers du groupe de correctifs. S'il existe plusieurs référentiels, séparez leurs emplacements par des virgules.
- v *logName* est le nom du fichier journal dans lequel enregistrer des messages et des résultats.

Installation Manager met à jour la liste des produits et enregistre un fichier journal dans le répertoire que vous avez spécifié.

L'exemple suivant met à jour IBM Integration Designer sous Windows.

imcl install com.ibm.websphere.integration.developer.v75 -acceptLicense -installationDirectory C:\IBM\IntegrationDesigner\v75 -repositories D:\temp\IID\Fixpack1 -showVerboseProgress -log update.log **Référence associée** :

[Arguments de ligne de commande pour imcl](http://publib.boulder.ibm.com/infocenter/install/v1r5/index.jsp?topic=%2Fcom.ibm.cic.commandline.doc%2Ftopics%2Fr_tools_imcl.html)

#### **Information associée** :

[Centre de documentation d'IBM Installation Manager](http://publib.boulder.ibm.com/infocenter/install/v1r5/index.jsp)

## **Désinstallation de IBM Integration Designer**

Vous pouvez désinstaller IBM Integration Designer en mode interactif ou en mode silencieux.

## **Désinstallation de IBM Integration Designer**

L'option Désinstaller d'Installation Manager vous permet de désinstaller les packages depuis un emplacement d'installation unique. Vous pouvez également désinstaller tous les packages depuis leurs emplacements d'installation respectifs.

<span id="page-45-0"></span>Pour désinstaller les packages, vous devez ouvrir une session sur le système avec le même compte utilisateur que celui utilisé lors de leur installation. Aucun package ne peut être désinstallé lorsqu'un autre package a une dépendance sur celui-ci, à moins que le package dépendant soit également sélectionné pour être désinstallé.

- 1. Fermez tous les programmes installés à l'aide d'Installation Manager.
- 2. Arrêtez tous les serveurs en cours d'exécution.
- 3. Sur la page de démarrage d'Installation Manager, cliquez sur Mettre à jour. **Windows Vous pouvez** également cliquer sur **Démarrer** > **Programmes** > **IBM** > *nom du groupe de packages* > **Désinstaller**. Par exemple, cliquez sur **Démarrer** > **Programmes** > **IBM** > **IBM Integration Designer** > **Désinstaller**.
- 4. Sur la page Désinstaller les packages, sélectionnez IBM Integration Designer et les packages associés, puis cliquez sur **Suivant**. Windows Si vous avez sélectionné **Démarrer** > **Programmes** > **Désinstaller** à l'étape précédente, IBM Integration Designer est présélectionné pour la désinstallation sur la page Désinstaller les packages.
- 5. Sur la page Récapitulatif, passez en revue la liste des packages à désinstaller, puis cliquez sur **Désinstaller**. Une fois la désinstallation terminée, la page Terminer s'ouvre.
- 6. Cliquez sur **Terminer** pour quitter l'assistant.

Lorsque IBM Integration Designer est désinstallé, tous les profils étendus sur IBM Integration Designer sont supprimés, y compris les profils WebSphere Application Server qui sont étendus sur IBM Integration Designer.

### **Désinstallation en mode silencieux**

Vous pouvez désinstaller le package du produit IBM Integration Designer en mode *silencieux*. Dans ce cas, l'interface utilisateur n'est pas disponible.

**Information associée** :

[Centre de documentation d'IBM Installation Manager](http://publib.boulder.ibm.com/infocenter/install/v1r5/index.jsp)

#### **Désinstallation en mode silencieux avec la ligne de commande**

Vous pouvez désinstaller IBM Integration Designer à l'aide du mode en ligne de commande d'Installation Manager.

Fermez tous les programmes que vous avez installés à l'aide d'Installation Manager.

Pour effectuer la désinstallation, vous devez vous connecter au système avec le même compte utilisateur que vous avez utilisé pour l'installation.

Pour désinstaller IBM Integration Designer avec la ligne de commande, procédez comme suit :

1. Ouvrez une invite de commande et accédez aux répertoires du répertoire /eclipse/tools sous Installation Manager.

**Important :** Si vous exécutez Windows 7, Windows Vista ou Windows Server 2008, démarrez votre invite de commande en cliquant avec le bouton droit de la souris et en sélectionnant **Exécuter en tant qu'administrateur**.

2. Effectuez les remplacements appropriés et exécutez la commande suivante :

imcl uninstall *liste\_ID produit* -installationDirectory *répertoire\_installation* -log *emplacement\_journal*

a. Remplacez *liste\_ID produit* par la liste des ID des produits que vous souhaitez désinstaller, séparés par des espaces.

*Tableau 6. ID produit*

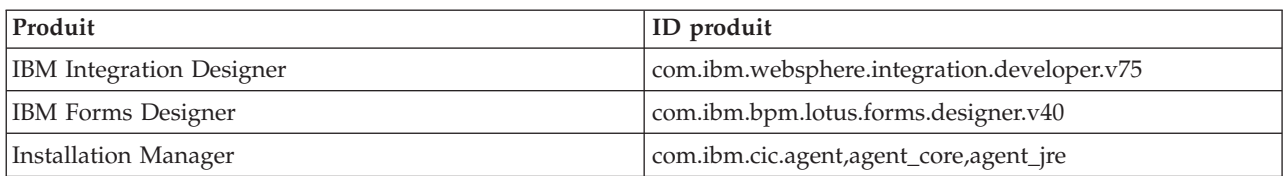

- b. Remplacez *installationDirectory* par l'emplacement dans lequel vous avez installé le produit.
- c. Remplacez *emplacement\_journal* par l'emplacement et le nom de fichier à utiliser pour consigner les informations.
- 3. **Si vous souhaitez également désinstaller l'environnement de test**, exécutez la même commande en y apportant les modifications nécessaires, comme suit :

imcl uninstall *liste\_ID produit* -installationDirectory *répertoire\_installation* -log *emplacement\_journal*

a. Remplacez *liste\_ID produit* par la liste des ID des produits que vous souhaitez désinstaller, séparés par des espaces.

*Tableau 7. ID de produit pour l'environnement de test*

| Produit                                                                       | ID produit                                                                                                    |
|-------------------------------------------------------------------------------|----------------------------------------------------------------------------------------------------|
| IBM BPM Advanced: Process Server                                              | com.ibm.ws.WBPMPS (pour les composants par défaut)                                                                                                    |
|                                                                               | ou                                                                                                    |
|                                                                               | com.ibm.ws.WBPMPS,wps.client.feature,<br>wps.server.feature,wps.samples.feature,<br>wps.profile.feature (pour installer BPM Process Server<br>avec un profil d'environnement de test)                                                      |
| IBM Business Monitor                                                          | com.ibm.ws.WBM75 (pour les composants par défaut)                                                                                                    |
|                                                                               | or                                                                                                    |
|                                                                               | com.ibm.ws.WBM75,wbm.core.feature,<br>wbm.wps.profile.feature,wbm.abx.feature (pour installer<br>IBM Business Monitor avec IBM Business Monitor et un<br>profil IBM BPM Process Server)                                                    |
| WebSphere Application Server Network Deployment                               | com.ibm.websphere.ND.v70,core.feature,samples,<br>import.productProviders.feature,<br>import.configLauncher.feature,<br>consoleLanguagesSupport.feature,<br>runtimeLanguagesSupport.feature (comprend tous les<br>composants obligatoires) |
| Module de fonctions pour architecture SCA (Service<br>Component Architecture) | com.ibm.websphere.SCA.v10                                                                                                    |
| Module de fonctions pour XML                                                  | com.ibm.websphere.XML.v10                                                                                                    |
| DB2 for Linux 32-bit                                                          | com.ibm.ws.DB2EXP97.linuxia32                                                                                                    |
| DB2 for Linux 64-bit                                                          | com.ibm.ws.DB2EXP97.linuxia64                                                                                                    |
| DB2 for Windows 32-bit                                                        | com.ibm.ws.DB2EXP97.winia32                                                                                                    |
| DB2 for Windows 64-bit                                                        | com.ibm.ws.DB2EXP97.winia64                                                                                                    |
| IBM Cognos BI for Windows x86 (32 bits)                                       | com.ibm.ws.cognos.v1011.winia32                                                                                                    |
| IBM Cognos BI for Windows x64 (64 bits)                                       | com.ibm.ws.cognos.v1011.winia64                                                                                                    |

b. Remplacez *installationDirectory* par l'emplacement dans lequel vous avez installé le produit.

c. Remplacez *emplacement\_journal* par l'emplacement et le nom de fichier à utiliser pour consigner les informations.

<span id="page-47-0"></span>Installation Manager désinstalle les produits de la liste et enregistre un fichier journal dans le répertoire que vous avez indiqué.

L'exemple suivant montre comment désinstaller Integration Designer et IBM Forms Designer sur Windows.

C:\Program Files\IBM\Installation Manager\eclipse\tools>imcl uninstall com.ibm.websphere.integration.developer.v75 com.ibm.bpm.lotus.forms.designer.v40 -installationDirectory C:\IBM\ID75 -log uninstalllog.txt

#### **Référence associée** :

[Arguments de ligne de commande pour imcl](http://publib.boulder.ibm.com/infocenter/install/v1r5/index.jsp?topic=%2Fcom.ibm.cic.commandline.doc%2Ftopics%2Fr_tools_imcl.html)

#### **Désinstallation en mode silencieux avec un fichier de réponses**

Pour désinstaller IBM Integration Designer, vous pouvez créer préalablement un fichier de réponses puis exécuter une commande afin d'utiliser ce fichier de réponses pour désinstaller le produit.

Fermez tous les programmes que vous avez installés à l'aide d'Installation Manager.

Pour effectuer la désinstallation, vous devez vous connecter au système avec le même compte utilisateur que vous avez utilisé pour l'installation.

Pour désinstaller IBM Integration Designer en mode silencieux, procédez comme suit :

1. Créez les fichiers de réponses qui vont désinstaller les produits de base requis et IBM Integration Designer. Copiez l'un des exemples de fichier de réponses dans le répertoire suivant pour créer votre propre fichier de réponses :

Pour désinstaller à la fois IBM Integration Designer et l'environnement de test : *racine\_dvd*/disk1/responsefiles/responsefile.uninstall.iid.testenv.xml

Pour désinstaller IBM Integration Designer uniquement : *racine\_dvd*/disk1/responsefiles/ responsefile.uninstall.iid.xml

- 2. Modifiez les paramètres comme indiqué dans le texte des modèles de fichier de réponses afin de créer vos propres fichiers de réponses. Vous pouvez également créer des fichiers de réponses en enregistrant vos actions dans Installation Manager. Lorsque vous enregistrez un fichier de réponses, les options que vous sélectionnez dans Installation Manager sont stockées dans un fichier XML. Si vous exécutez Installation Manager en mode silencieux, Installation Manager utilise les données du fichier de réponses XML pour effectuer l'installation.
- 3. Exécutez la commande suivante : Pour désinstaller à la fois IBM Integration Designer et l'environnement de test :

#### **Windows**

*emplacement\_IM*\tools\imcl.exe input *emplacement\_extraction*\disk1\responsefiles\responsefile.uninstall.iid.testenv.xml -log silentuninstall.log

#### **Linux**

*emplacement\_IM*/tools/imcl input *emplacement\_extraction*/disk1/responsefiles/responsefile.uninstall.iid.testenv.xml -log silentuninstall.log

Pour désinstaller uniquement IBM Integration Designer, exécutez la commande suivante : Windows

```
emplacement_IM\tools\imcl.exe
input emplacement_extraction\disk1\responsefiles\responsefile.uninstall.iid.xml
-log silentuninstall.log
```
**Linux** 

```
emplacement_IM/tools/imcl
input emplacement_extraction/disk1/responsefiles/responsefile.uninstall.iid.xml
-log silentuninstall.log
```
Installation Manager désinstalle IBM Integration Designer et écrit un fichier journal dans le répertoire que vous avez indiqué.

### **Information associée** :

[Centre de documentation d'IBM Installation Manager](http://publib.boulder.ibm.com/infocenter/install/v1r5/index.jsp)

## **Traitement des incidents liés au processus d'installation**

Il est possible que vous rencontriez quelques problèmes lors de l'installation ou de la suppression d'IBM Integration Designer.

Ce tableau présente une liste de problèmes, de descriptions et de solutions.

*Tableau 8. Problèmes possibles lors de l'installation.*

| Incident                                                                                                    | Solution                                                                                                    |
|----------------------------------------------------------------------------------------------------|----------------------------------------------------------------------------------------------------|
| Exceptions générées lors de l'installation de IBM<br>Integration Designer. Les fichiers journaux d'Installation<br>Manager contiennent l'erreur suivante :<br>java.io.Exception: CreateProcess:<br>" $C:\ldots$ \security.update.bat" error = 5<br>Cette erreur indique l'existence de problèmes liés aux<br>autorisations d'accès aux fichiers. Ce problème peut être<br>dû à un conflit entre le logiciel antivirus et le processus<br>d'installation. | Vérifiez que vous disposez d'autorisations suffisantes<br>pour installer l'application sur ce système et veillez à<br>désactiver le logiciel antivirus pendant l'installation de<br>IBM Integration Designer. |
| Le serveur de test n'apparaît pas dans la vue Serveurs.                                                                                                    | 1. Vérifiez que le profil a bien été créé. Le répertoire de<br>profils se situe par défaut à l'un des emplacements<br>suivants :                                                                              |
|                                                                                                    | Windows C:\Program Files\IBM\WebSphere\<br>AppServer\profiles\                                                                                                    |
|                                                                                                    | Windows C:\Program Files\WebSphere\<br>AppServer\profiles\                                                                                                    |
|                                                                                                    | Linux<br>/opt/IBM/WebSphere/AppServer/<br>profiles/                                                                                                    |
|                                                                                                    | Linux<br>/opt/IBM/WebSphere/AppServer/<br>profiles/                                                                                                    |
|                                                                                                    | 2. Ouvrez une invite de commande et accédez au<br>répertoire dans lequel IBM Integration Designer est<br>installé. Soumettez la commande suivante :                                                           |
|                                                                                                    | <b>Windows</b><br>wid.exe -clean                                                                                                    |
|                                                                                                    | <b>Linux</b><br>./wid.bin -clean                                                                                                    |
|                                                                                                    | 3. Si le serveur n'apparaît toujours pas, créez un<br>nouveau serveur en suivant les instructions fournies<br>sous Création de serveurs dans l'environnement de<br>test.                                      |

*Tableau 8. Problèmes possibles lors de l'installation. (suite)*

| Incident                                                                                                    | Solution                                                                                                    |
|----------------------------------------------------------------------------------------------------|----------------------------------------------------------------------------------------------------|
| La réinstallation ne permet pas de créer un nouveau<br>profil.<br>Si vous tentez une réinstallation au même emplacement,<br>ou si vous tentez une réinstallation suite à l'échec d'une<br>désinstallation, l'opération est susceptible d'échouer en<br>raison de l'impossibilité de créer un profil. | Si des bases de données ont été créées pour<br>l'environnement de test, ces bases de données doivent<br>être supprimées avant que vous puissiez créer un profil.<br>Si les bases de données ne sont pas supprimées<br>automatiquement au cours de l'installation, vous devez<br>effectuer manuellement cette suppression. |
|                                                                                                    | • Pour le profil qesb, les bases de données par défaut<br>sont ECMNDB etQECMNDB (l'une des deux, ou les<br>deux)                                                                                                    |
|                                                                                                    | • Pour le profil qbpmaps, les bases de données par<br>défaut sont QBPMDB, QPDWDB et QCMNDB                                                                                                    |
|                                                                                                    | • Pour le profil qmwas, les bases de données par défaut<br>sont MONITOR etCOGNOSCS                                                                                                    |
|                                                                                                    | • Pour le profil qmbpmaps, les bases de données par<br>défaut sont QBPMDB, QPDWDB, QCMNDB,<br><b>MONITOR et COGNOSCS</b>                                                                                                    |
|                                                                                                    | • Pour le profil qmesb, les bases de données par défaut<br>sont ECMNDB, QECMNDB, MONITOR et<br><b>COGNOSCS</b>                                                                                                    |